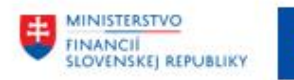

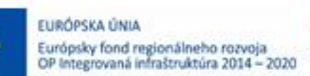

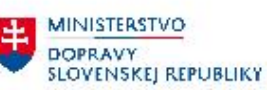

# **POUŽÍVATEĽSKÁ PRÍRUČKA PRE PROJEKT CES**

## **Aplikačný modul M18 – Finančné účtovníctvo**

## **Dodávatelia – Preddavky**

### **Centrálny ekonomický systém**

Operačný program Integrovaná infraštruktúra, Prioritná os 7

Názov projektu: Implementácia Centrálneho ekonomického systému

Kód ITMS 2014+ projektu: 311071M898

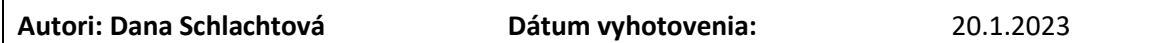

#### **História zmien**

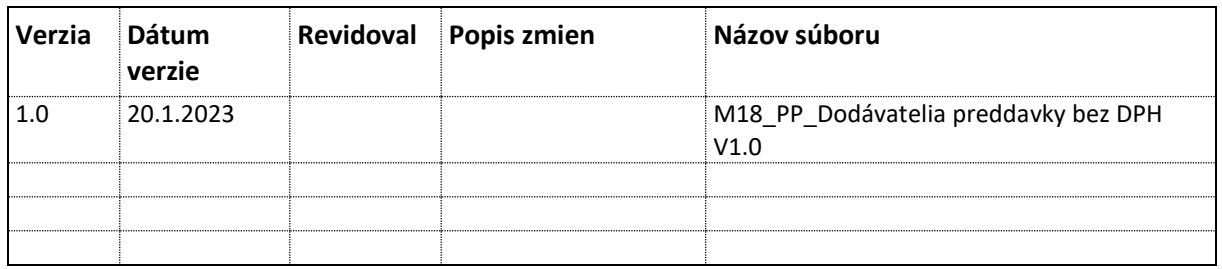

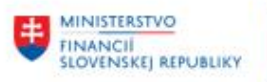

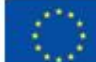

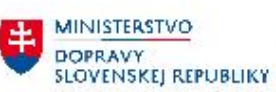

MINISTERSTVO<br>INVESTÍCIÍ, REGIONÁLNEHO ROZVOJA<br>SLOVENSKEJ, REPUBLIKY

# **Obsah**

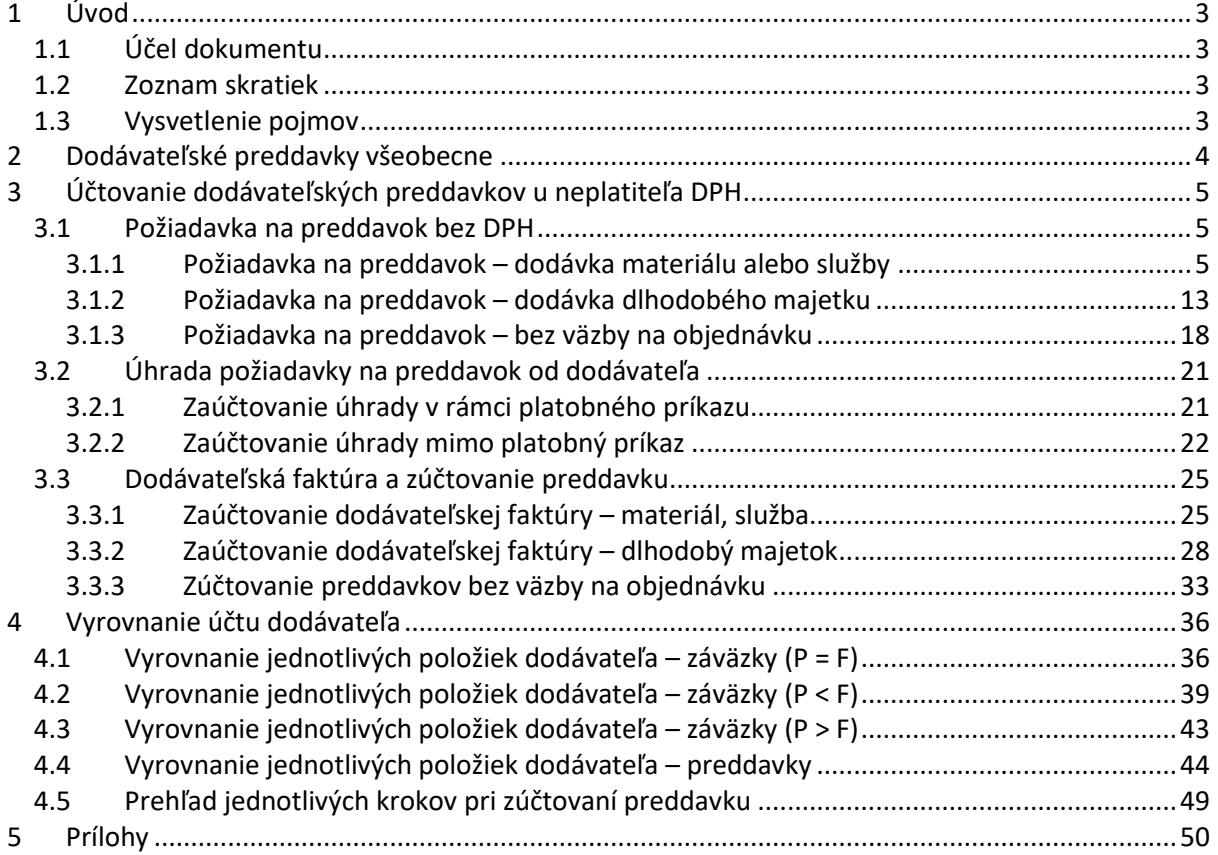

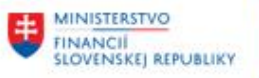

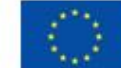

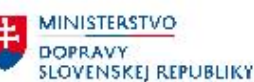

**MINISTERSTVO** INVESTÍCIÍ, REGIONÁLNEHO ROZVOJA<br>A INFORMATIZÁCIE<br>SLOVENSKEJ REPUBLIKY

# <span id="page-2-0"></span>**1 Úvod**

## <span id="page-2-1"></span>**1.1 Účel dokumentu**

Modulová príručka je spracovaná tak, aby v jednotlivých kapitolách predstavovala aktivity, ktoré sú popísané v schválenej DŠR2 (v kapitolách 5.1 a 5.2) a zároveň boli kapitoly naviazané na jednotlivé SAP objekty.

Cieľom takéhoto postupu je s využitím vzájomnej logiky doteraz spracovaných a schválených dokumentov v podobe DŠR2, procesných dokumentov, toto prepojenie sumarizovať do modulovej používateľskej príručky. Z uvedeného je zrejmé, že takto pripravená príručka v rukách používateľa (HOG/OG/...) bude návodom, ako správne realizovať príslušný modulový proces.

Každý modul, ktorý pracuje s work flow, ho zaradí do svojej príručky tak, aby bol tento proces implementovaný v rámci modulového dokumentu.

Takto pripravená príručka bude aj naďalej aktualizovaná (rozširovaná a dopĺňaná) až do nábehu systému do produktívnej prevádzky.

## <span id="page-2-2"></span>**1.2 Zoznam skratiek**

V tejto podkapitole je uvedený zoznam skratiek v podobe jeho zotriedeného zoznamu. Tabuľka je zhrnutím skratiek identifikovaných a používaných v rámci tejto príručky.

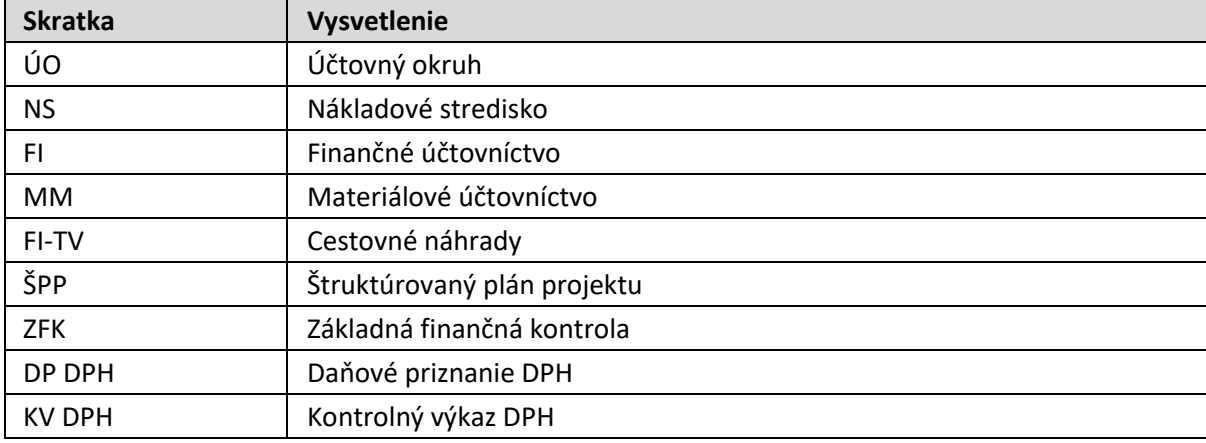

## <span id="page-2-3"></span>**1.3 Vysvetlenie pojmov**

V tejto podkapitole je uvedený zoznam vysvetlení jednotlivých pojmov v podobe jeho zotriedeného zoznamu. Tabuľka je zhrnutím pojmov identifikovaných a používaných v rámci tejto príručky

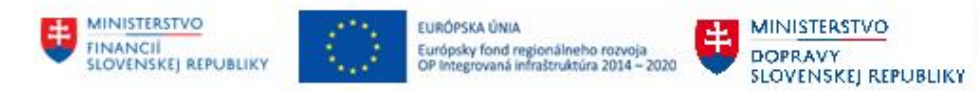

# <span id="page-3-0"></span>**2 Dodávateľské preddavky všeobecne**

Dodávateľský preddavok predstavuje požiadavku dodávateľa o realizáciu úhrady za dodávku materiálu, služby alebo dlhodobého majetku vopred.

Dodávateľ posiela faktúru – požiadavku na úhradu, ktorá je v systéme zaevidovaná ako tzv. značková položka (označovaná aj štatistická položka). Doklad predstavuje jednostranný zápis na technickom účte (995AE), na základe ktorého sa vytvorí podklad pre platobný príkaz. Tento doklad neovplyvňuje obraty na súvahových účtoch. Až po zaúčtovaní úhrady z bankového účtu dochádza k zaúčtovaniu obratov na bankovom účte a účte dodávateľa – preddavkov.

Okrem dodávateľských preddavkov je možné tento spôsob použiť aj pre evidenciu finačných prevodov transferov, zábezpeky, alebo iné výplaty finančných prostriedkov externýcm organizáciám, kde nie je možné urobiť dvojstranný účtovný predpis záväzku.

Účtovanie o dodávateľských preddavkoch ovplyvňuje viacero faktorov :

- platiteľ vs. neplatiteľ DPH
- konečná faktúra / dodávka vs. výška uhradeného preddavku
- dodávka materiálu, služieb vs. evidencia iných prevodov

Pre platiteľov DPH podľa §4 zákona o DPH je dôležité, kedy zohľadniť uhradený preddavkok do daňového hlásenia DPH a následne do kontrolného výkazu DPH.

Ak je platba prijatá pred dodaním tovaru alebo služby, daňová povinnosť vzniká z prijatej platby dňom prijatia platby (§ 19 ods. 4 zákona o DPH). Ak platiteľ dane - dodávateľ tovaru alebo služby bude požadovať od odberateľa pred dodaním tovaru alebo služby úhradu celej dohodnutej ceny alebo úhradu časti dohodnutej ceny, potom dodávateľovi, platiteľovi dane, vznikne daňová povinnosť dňom prijatia platby. Daňová povinnosť mu vzniká len v rozsahu prijatej platby. Prijatá platba sa považuje za platbu, ktorá obsahuje daň.

Na základe týchto skutočností si môže následne odberateľ (PO) uplatniť daň na vstupe. Po splnení dodávky sa zaúčtuje došlá faktúra za dodávku a následne sa vyrovná faktúra za prijatú platbu s faktúrou za dodávku.

Možné prípady zúčtovania preddavkov :

- výška preddavku = hodnote faktúry / dodávky
- výška preddavku > hodnota faktúry
- výška preddavku < hodnota faktúry

#### **Príručka sa zameriava na evidenciu dodávateľských preddavkov na dodávky materiálu, služieb a majetku u neplatiteľa DPH.**

Proces účtovania dodávateľského preddavku M18.31. Zadanie požiadavky na dodávateľskú zálohu. Samotný proces dodávateľských preddavkov úzko nadväzuje na procesy účtovania došlých faktúr, účtovania odoslaných platieb a vyrovnávania na účte dodávateľa.

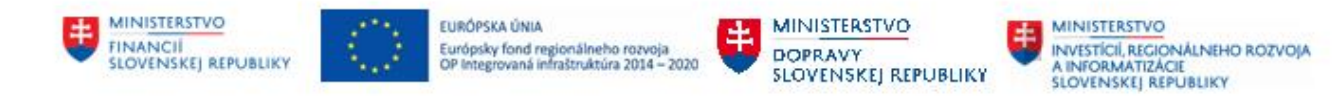

# <span id="page-4-0"></span>**3 Účtovanie dodávateľských preddavkov u neplatiteľa DPH**

## <span id="page-4-1"></span>**3.1 Požiadavka na preddavok bez DPH**

V module MM – Materiálové hospodárstvo je vytvorená objednávka na nákup materiálu a dlhodobého majetku – pod číslom 4500000458.

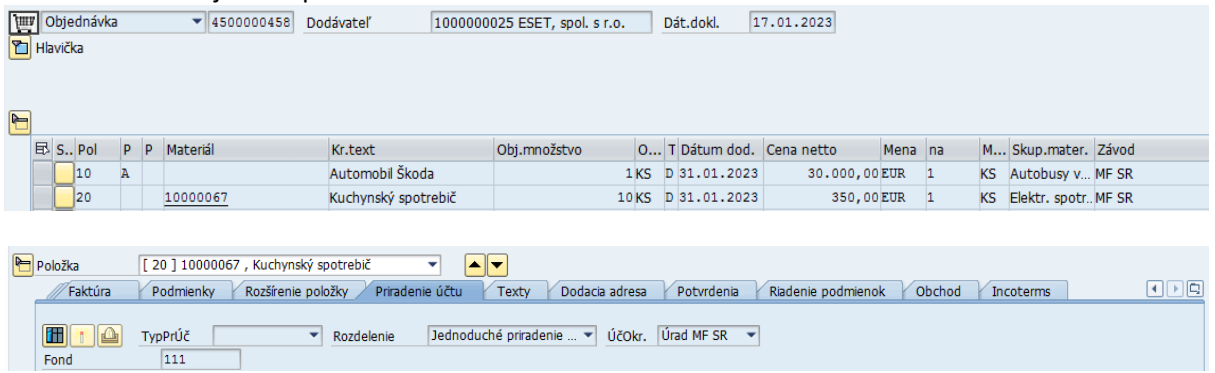

Informácie o jednotlivých krokoch účtovania – požiadavky, úhrady a faktúry sú súčasťou detailu položky v záložke "História objednávky", ktorá zatiaľ nie je aktívna.

Proces zaúčtovania dodávateľského preddavku začína zadaním požiadavky na preddavok. V systéme

sa zaeviduje doklad, ktorý je zobraziteľný aj na účte dodávateľa ako " $\square$ Zaznačená položka "  $\overline{\phantom{a}}$ štatistická, zaevidovaná položka.

#### <span id="page-4-2"></span>**3.1.1 Požiadavka na preddavok – dodávka materiálu alebo služby**

Dodávateľ požaduje úhradu preddavku na položku č. 20 – dodávka materiálu Používateľ požiadavku na preddavok zadáva v module FI v transakcii : **F-47** – "Požiadavka na zálohu" priamym vyvolaním v príkazovom poli alebo cez Užívateľské menu SAP : Finančné účtovníctvo -> Dodávatelia -> Účtovanie -> Záloha –> F-47 – Požiadavka.

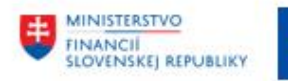

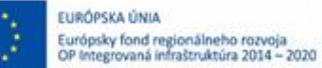

MINISTERSTVO DOPRAVY SLOVENSKEJ REPUBLIKY MINISTERSTVO INVESTÍCIÍ, REGIONÁLNEHO ROZVOJA<br>A INFORMATIZÁCIE<br>SLOVENSKEJ REPUBLIKY

Zobrazí sa obrazovka, v ktorej používateľ zadáva dáta nasledovne :

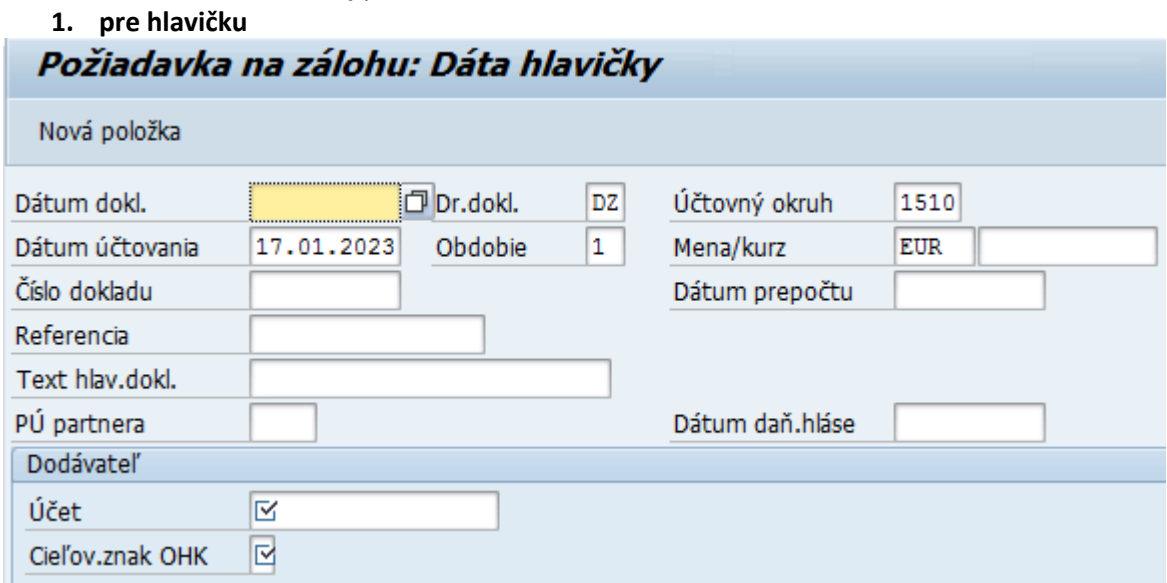

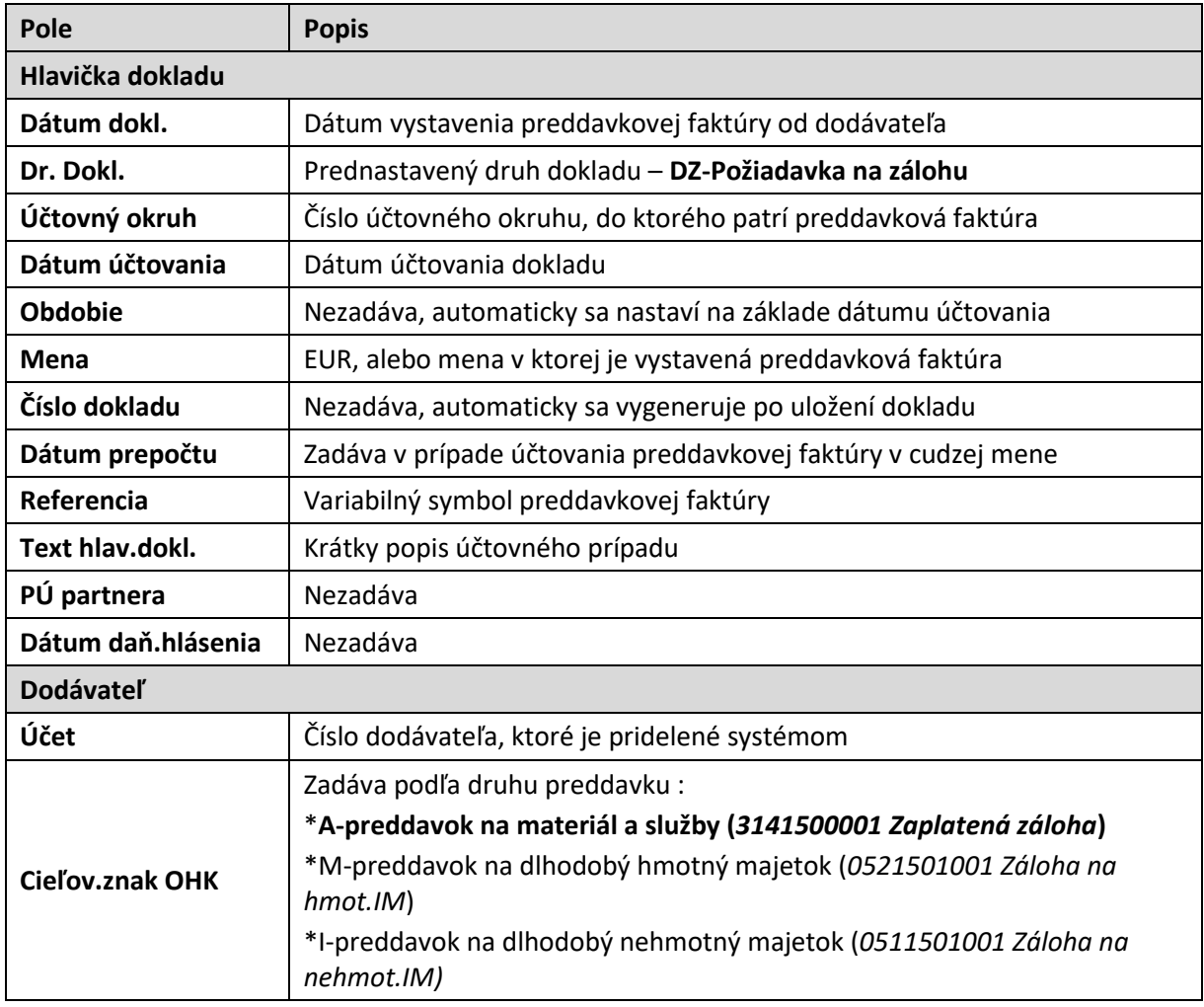

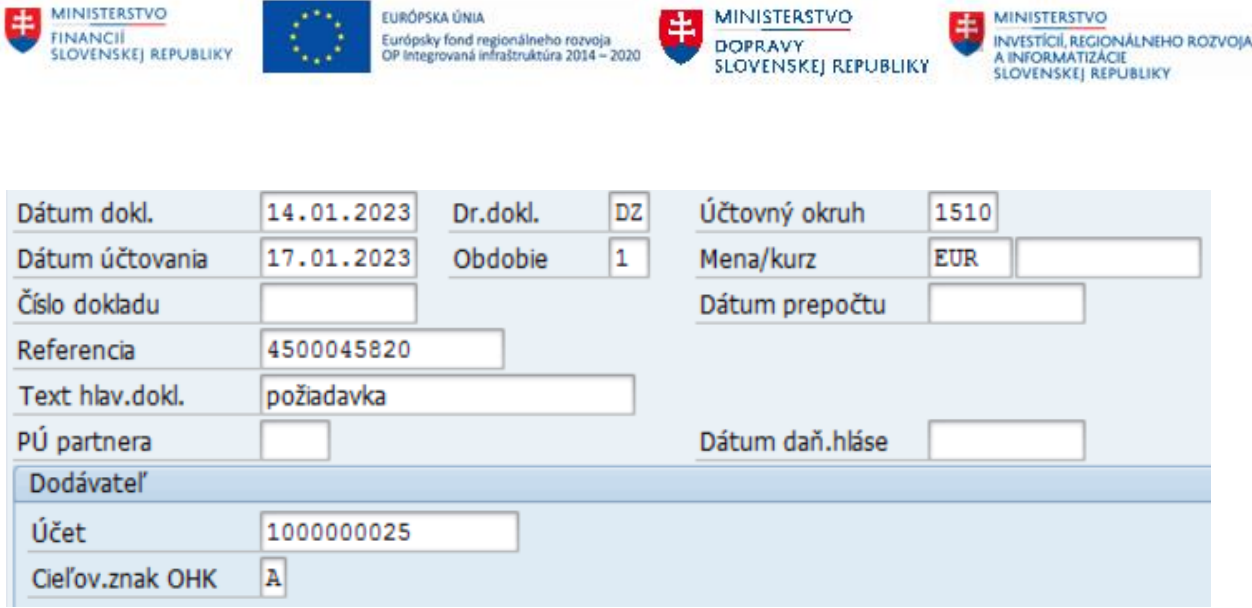

Po zadaní údajov do jednotlivých polí používateľ zvolí ikonu  $\bullet$  - ďalej alebo <sup>Nova polozka</sup> - Nová položka a dostáva sa do obrazovky detailu položky, v ktorej zadáva údaje :

## **2. pre položku**

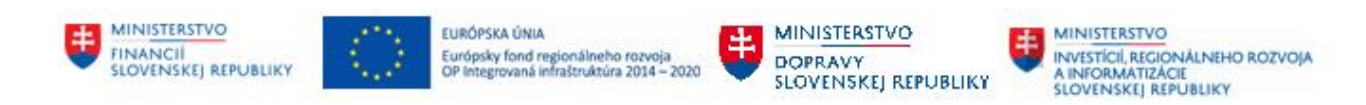

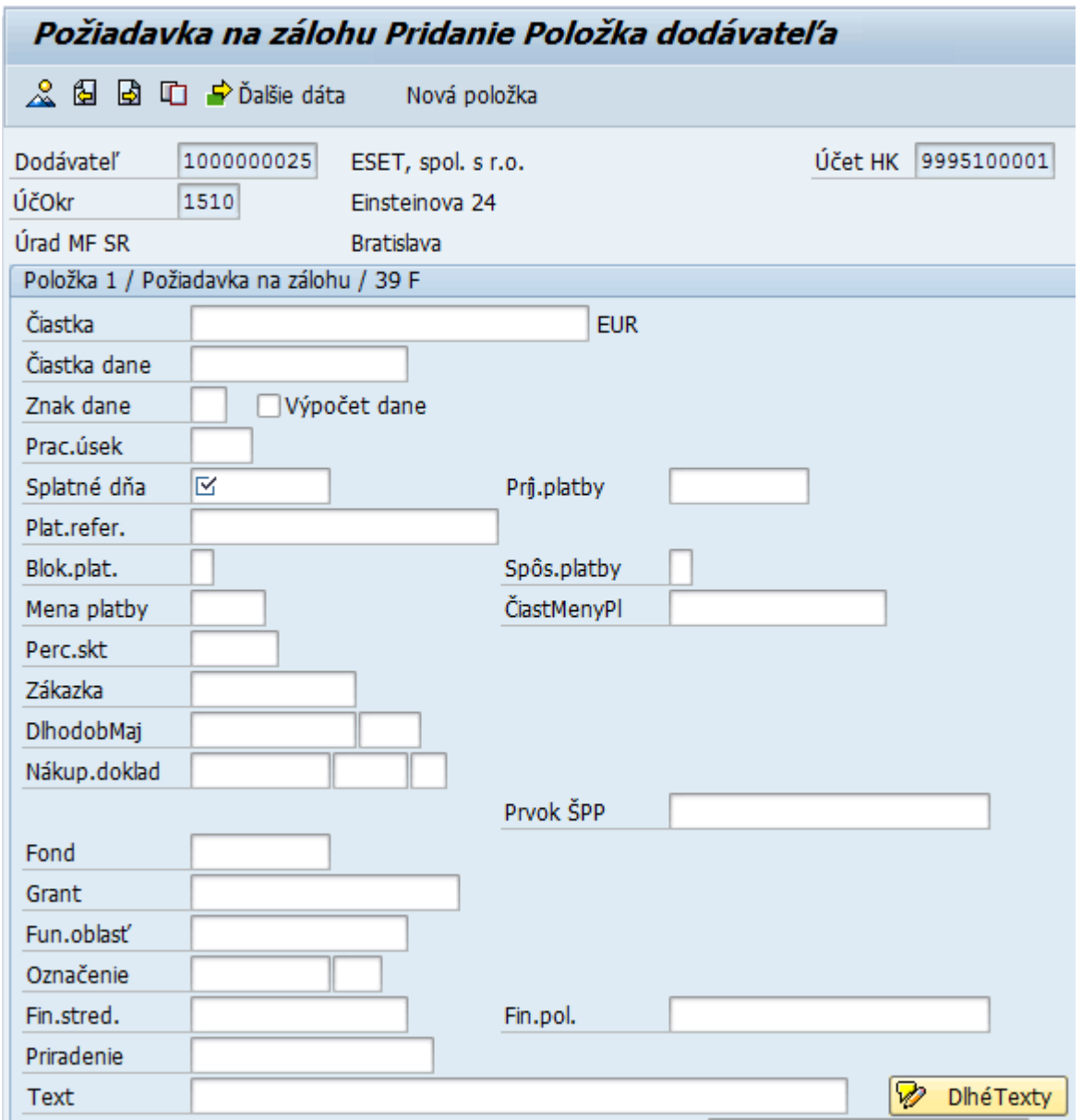

| Pole         | <b>Popis</b>                                                                                          |
|--------------|----------------------------------------------------------------------------------------------------|
| Čiastka      | Hodnota preddavkovej faktúry                                                                          |
| Čiastka dane | Nezadáva                                                                                              |
| Znak dane    | Zadá znak DPH = $X01$                                                                                 |
| Prac.usek    | Zadáva v prípade, že účtuje preddavkovú faktúru na účtovnom okruhu kde<br>sú vytvorené pracovné úseky |
| Splatné dňa  | Dátum splatnosti preddavkovej faktúry                                                                 |

<sup>1</sup> Preddavková faktúra od dodávateľa platiteľa DPH / neplatiteľa DPH pre **odberateľa neplatiteľa DPH** – **znak DPH = X0**

1

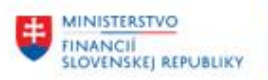

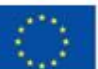

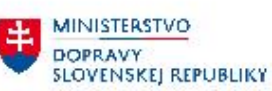

MINISTERSTVO<br>INVESTÍCIL REGIO INVESTÍCIÍ, REGIONÁLNEHO ROZVOJA<br>A INFORMATIZÁCIE<br>SLOVENSKEJ REPUBLIKY

| Pole               | <b>Popis</b>                                                                                                    |  |  |  |  |
|--------------------|----------------------------------------------------------------------------------------------------|--|--|--|--|
| Príj.platby        | Nezadáva                                                                                                    |  |  |  |  |
| Plat.refer.        | Nezadáva                                                                                                    |  |  |  |  |
| Blok.plat.         | Nezadáva – ostáva prázdne                                                                                                    |  |  |  |  |
| Spôsob platby      | pole je vyplnené jednou z možností – v závislosti od typu platby :<br>U - Bankový prevod-SEPA<br>X - Bankový prevod-SEPA-kumulované<br>Z - Bankový prevod-NON SEPA<br>S - Špeciálne operácie-tuzemsko                                                                                                    |  |  |  |  |
| Mena platby        | Nezadáva                                                                                                    |  |  |  |  |
| <b>ČiastMenyPl</b> | nezadáva                                                                                                    |  |  |  |  |
| Perc.skt           | nezadáva                                                                                                    |  |  |  |  |
| Zákazka            | Nezadáva                                                                                                    |  |  |  |  |
| <b>DlhodobMaj</b>  | Nezadáva – ani v prípade preddavkovej faktúry na dlhodobý majetok                                                                                                    |  |  |  |  |
| Nákup.doklad       | Zadávajú sa dáta v štruktúre (keďže sa bude faktúra účtovať voči<br>objednávke)<br>*číslo objednávky (v čase zadávania požiadavky na preddavok musí byť už<br>objednávka založená)<br>*číslo položkyv objednávke<br>*rok objednávky <sup>2</sup>                                                                                                    |  |  |  |  |
| Prvok ŠPP          | Nezadáva                                                                                                    |  |  |  |  |
| Fond               | zdroj rozpočtu - pole je vyplnené prednastavenými hodnotami                                                                                                    |  |  |  |  |
| Grant              | pole predstavuje evidenciu príjmov a výdavkov poskytovaných<br>nenávratných finančných prostriedkov                                                                                                    |  |  |  |  |
| Fun.oblasť         | funkčná klasifikácia                                                                                                    |  |  |  |  |
| Označenie          | Zadáva sa len v prípade preddavkov na služobné cesty - rezervačný doklad                                                                                                    |  |  |  |  |
| Fin.stred.         | používateľ vyberie prostredníctvom match-kódu finančné stredisko pre<br>sledovanie čerpania rozpočtu                                                                                                    |  |  |  |  |
| Fin.pol.           | v poli používateľ zadá ekonomickú rozpočtovú klasifikáciu                                                                                                    |  |  |  |  |
| Priradenie         | Variabilný symbol preddavkovej faktúry dodávateľa                                                                                                    |  |  |  |  |
| <b>Text</b>        | hodnoty zadáva v závislosti o toho, či úhrada záväzku bude realizovaná ako<br>SEPA platba alebo NON SEPA platba<br>SEPA platba - bude zadávaná v štruktúre<br>*kkkk**tttttttt, prípadne *kkkk*ssssssssss*tttttttt<br>kkkk = konštantný symbol (4 číslice)<br>sssssssssss = špecifický symbol (max. 10 znakov – číslic)<br>ttttttt = voľný text, ktorý sa prenáša do súboru v poli správa pre prijímateľa |  |  |  |  |

<sup>&</sup>lt;sup>2</sup> V objednávke môže byť viacero položiek – popis zadávania takýchto požiadaviek na preddavok je súčasťou ďalšej kapitoly

1

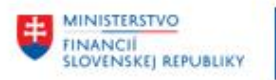

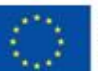

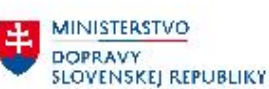

MINISTERSTVO INVESTÍCIÍ, REGIONÁLNEHO ROZVOJA<br>A INFORMÁTIZÁCIE<br>SLOVENSKEJ REPUBLIKY

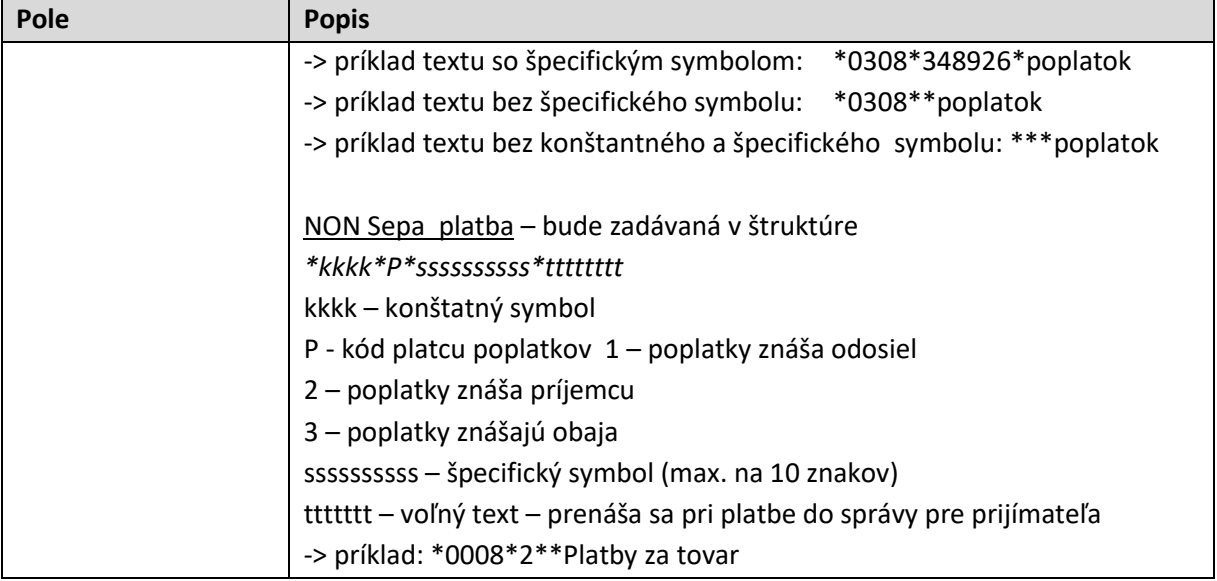

**Keďže ide o účtovanie preddavkovej faktúry dodávateľa k objednávke používateľ zadá ako povinné polia** :

čiastka, znak dane, splatné dňa, spôsob platby a číslo objednávky s číslom položky

po zadaní čísla objednávky a čísla položky z objednávky zvolí ikonu  $\bullet$  - ďalej alebo ENTER a všetky polia rozpočtovej klasifikácie sa doplnia na základe údajov z objednávky.

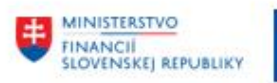

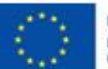

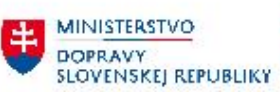

MINISTERSTVO<br>INVESTÍCIÍ, REGIONÁLNEHO ROZVOJA<br>SLOVENSKEJ REPUBLIKY

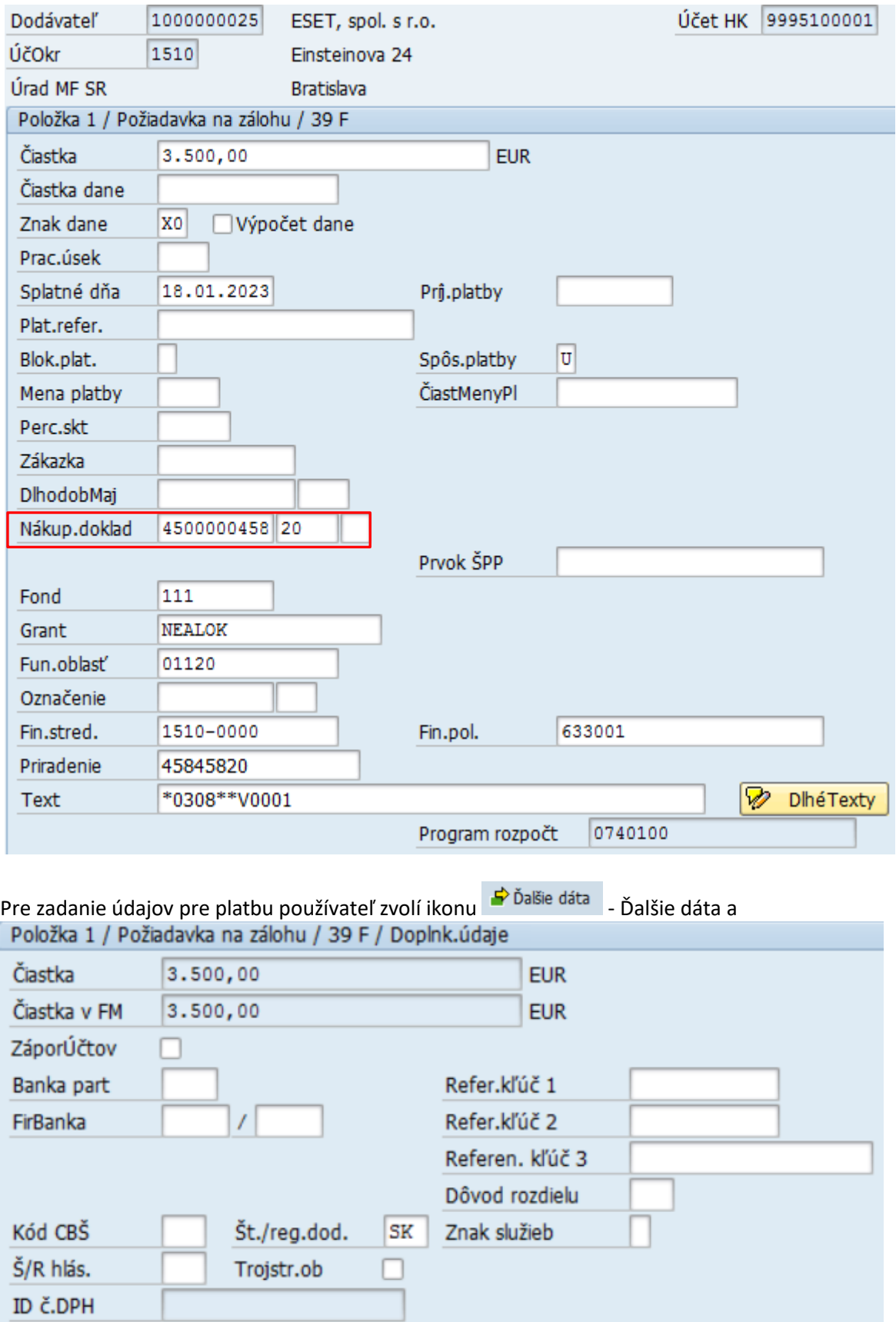

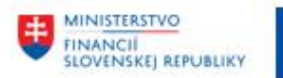

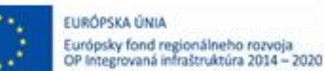

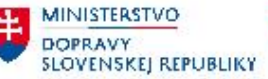

#### v dodatočnej obrazovke "Korektúra Položka dodávateľa" zadáva údaje

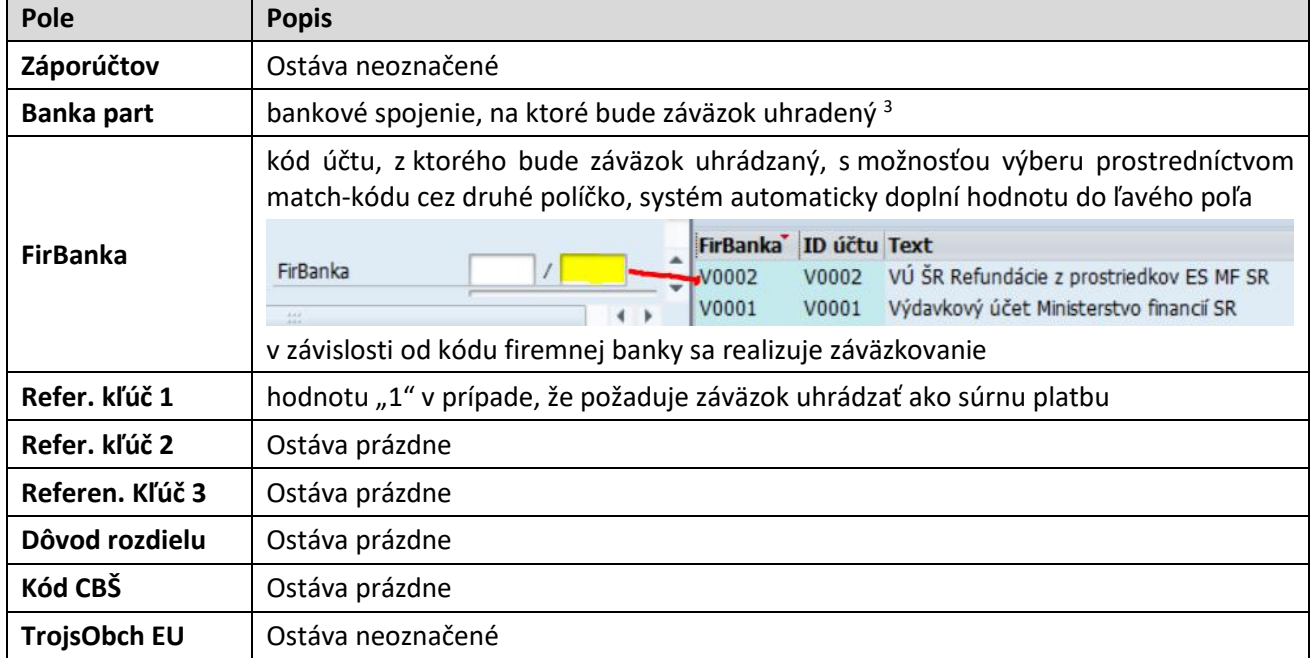

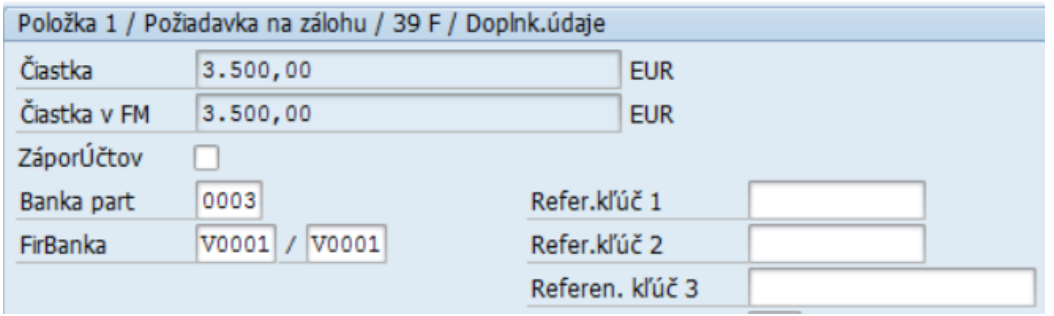

Po zadaní údajov použitím ikony  $\overline{a}$  - Zobrazenie prehľadu dokladov systém generuje prehľad

dokladu požiadavky na preddavok a následne ikonou - Uloženie uloží. Systém generuje doklad Ooklad 1140000008 bol zaúčtovaný v účt.okruhu 1510

**.** 

<sup>&</sup>lt;sup>3</sup> Môže sa stať, že bankové spojenie nie je v kmeňovom zázname obchodného partnera, preto sa uvedené pole nezadá a zmení až po aktualizácii pracovníkom centrálnej správy kmeňových záznamov

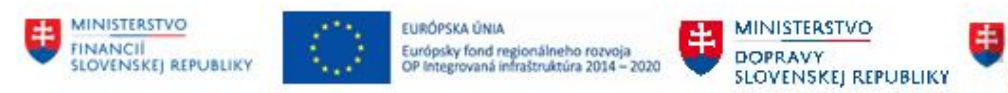

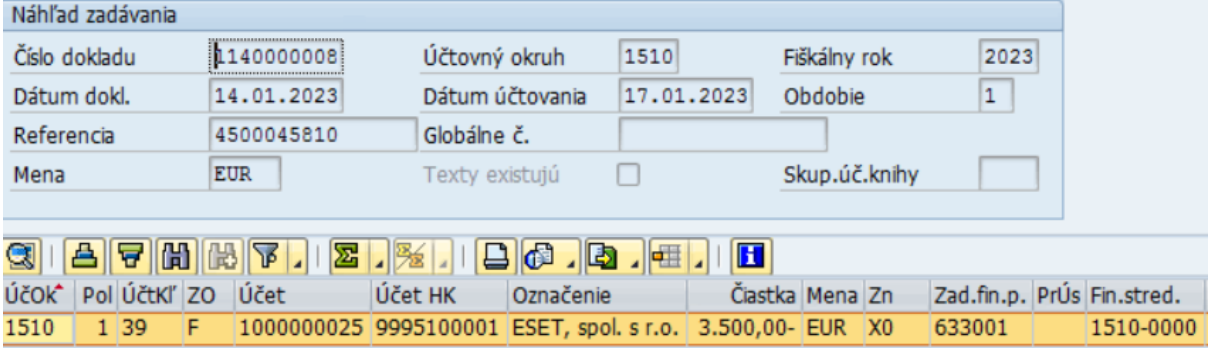

Doklad je zaevidovaný na účet 9995100001 TÚ-Požiadavka na preddavok – dodávatelia.

V hlavičke dokladu je v poli – "Status dokladu" – automaticky generovaná informácia o druhu dokladu  $-$  "S" = zaznačená položka (štatistická položka)

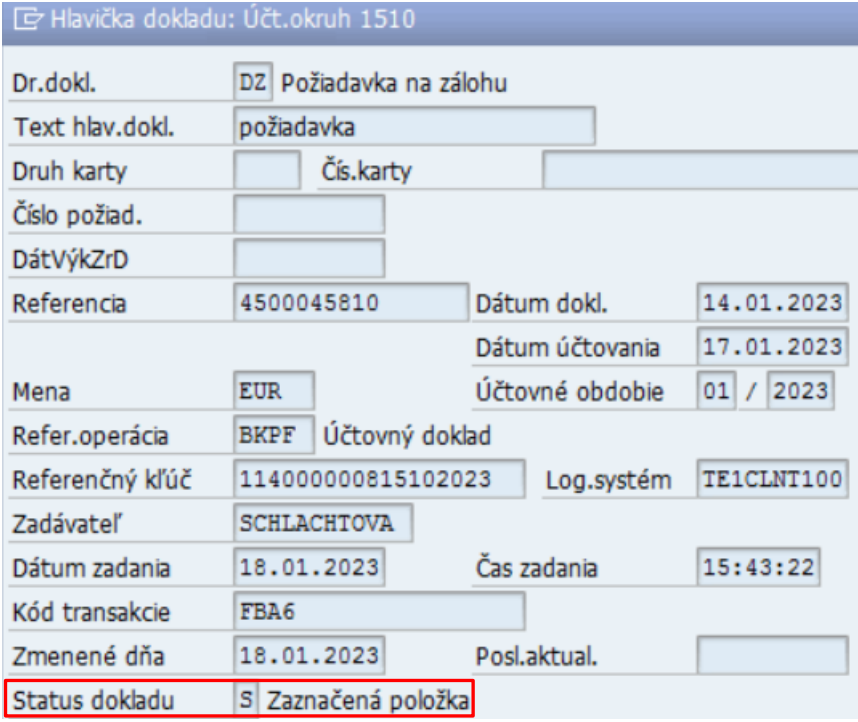

#### **POZN:**

**V prípade, že objednávka obsahuje viacero položiek, používateľ musí vytvoriť požiadavku na preddavok pre každú položku objednávky samostatne.** 

#### <span id="page-12-0"></span>**3.1.2 Požiadavka na preddavok – dodávka dlhodobého majetku**

Objednávka č.4500000458 má viacero položiek, jednou z nich je aj objednávka dlhodobého majetku – s označením "A" v poli typ priradenia účtu.

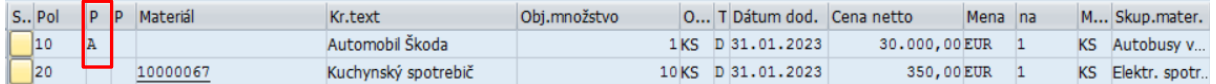

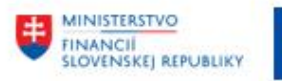

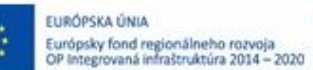

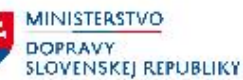

Používateľ požiadavku na preddavok zadáva v transakcii "F-47 – Požiadavka na zálohu" priamym vyvolaním v príkazovom poli.

V obrazovke hlavička dokladu Pokračuje v zadávaní jednotlivých polí rovnako ako v prípade požiadavky na preddavok popisovaný v kapitol[e 3.1.1](#page-4-2) - [Požiadavka na preddavok –](#page-4-2) dodávka materiálu [alebo služby](#page-4-2).

V časti hlavička dokladu -> "Dodávateľ" -> Cieľov.znak OHK používateľ zadáva právne označenie podľa druhu dhodobého majetku :

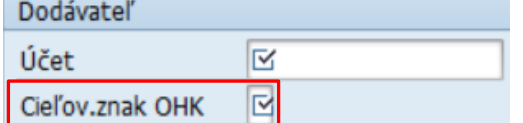

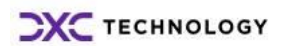

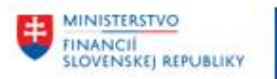

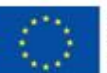

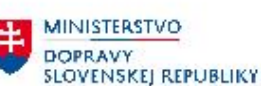

**MINISTERSTVO** INVESTÍCIÍ, REGIONÁLNEHO ROZVOJA<br>A INFORMATIZÁCIE<br>SLOVENSKEJ, REPUBLIKY

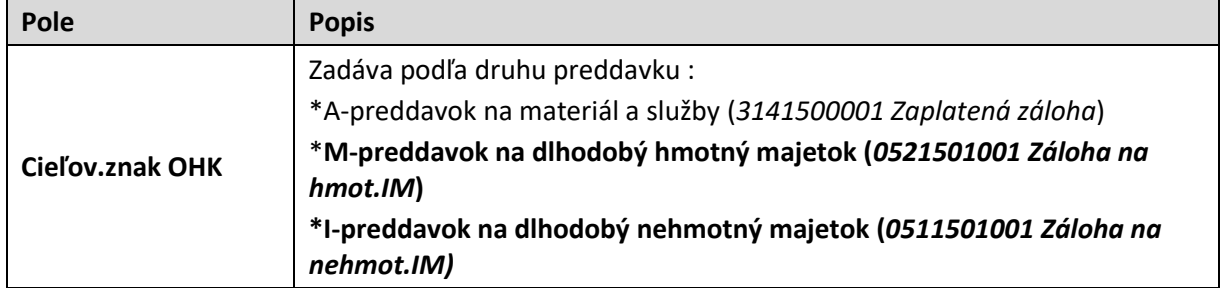

V časti položka dokladu -> používateľ zadáva dáta podobne ako v prípade požiadavky na preddavok na materiál a služby.

Do poľa čísla objednávky používateľ zadáva číslo objednávky a číslo položky, ktorá predstavuje objednávku na dlhodobý majetok.

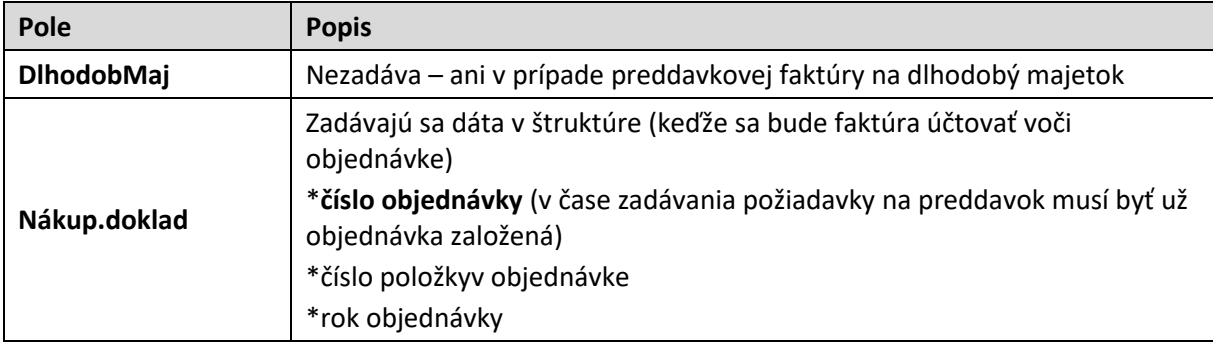

**Keďže ide o účtovanie preddavkovej faktúry dodávateľa k objednávke používateľ zadá ako povinné polia** :

čiastka, znak dane, splatné dňa, spôsob platby a číslo objednávky s číslom položky

po zadaní čísla objednávky a čísla položky z objednávky zvolí ikonu  $\bullet$  - ďalej alebo ENTER a všetky polia rozpočtovej klasifikácie sa doplnia na základe údajov z objednávky. Dáta sa doplnia aj do poľa Dlhodobý majetok.

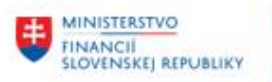

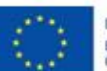

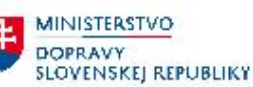

MINISTERSTVO INVESTÍCIÍ, REGIONÁLNEHO ROZVOJA<br>A INFORMATIZÁCIE<br>SLOVENSKEJ, REPUBLIKY

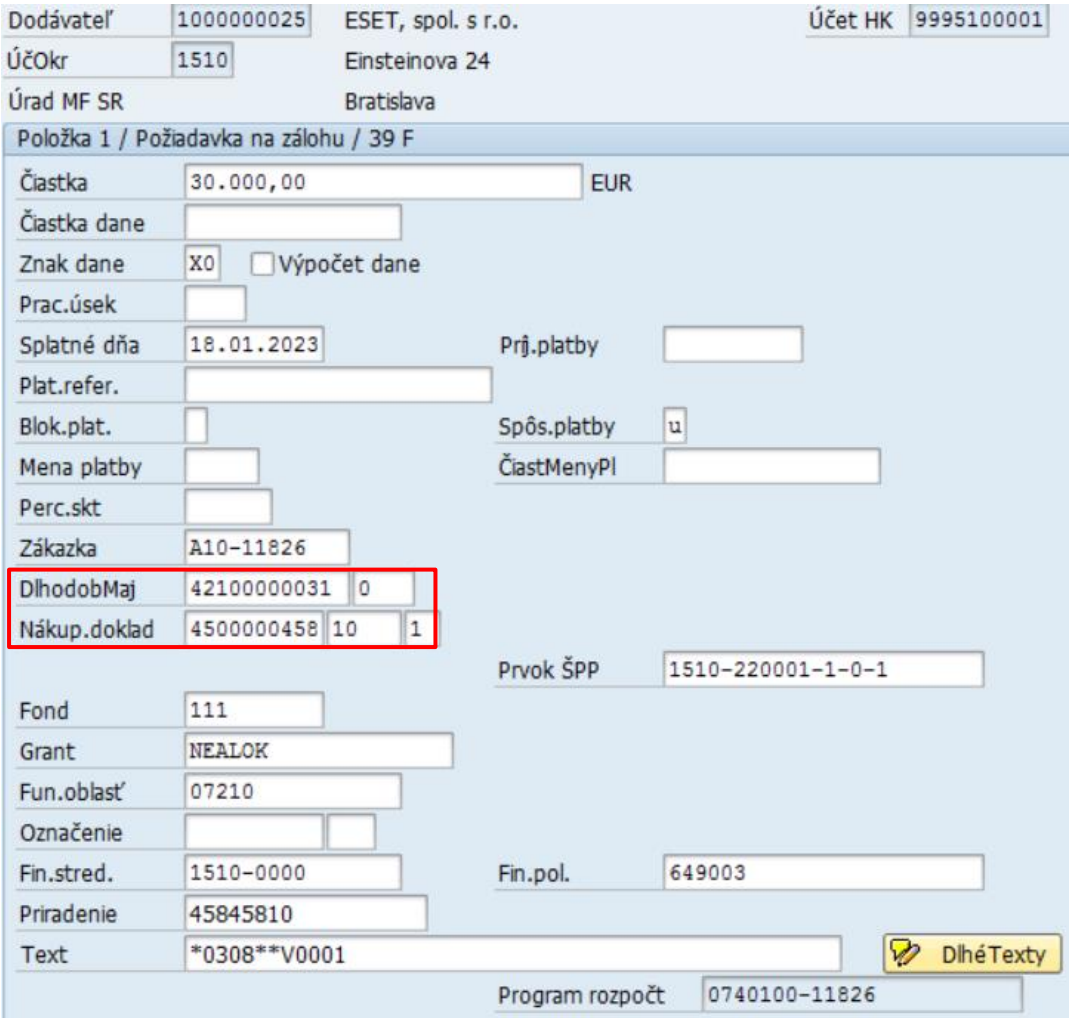

Pre zadanie údajov pre platbu používateľ zvolí ikonu  $\overrightarrow{P}$ Ďalšie dáta - Ďalšie dáta a zadáva údaje potrebné pre realizáciu platby

- Banku partnera
- Firemnú banku

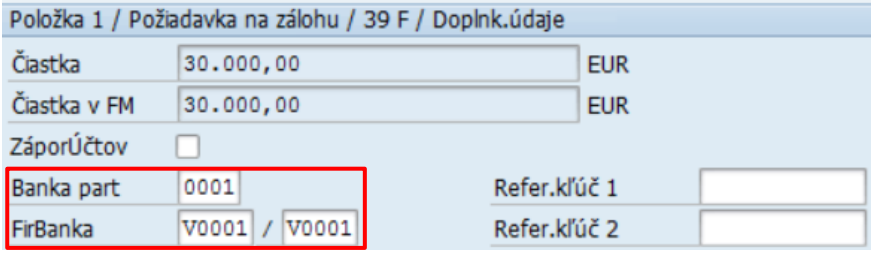

Po zadaní údajov použitím ikony  $\overline{R}$  - Zobrazenie prehľadu dokladov systém generuje prehľad

dokladu požiadavky na preddavok, následne ikonou - Uloženie uloží. Systém generuje doklad

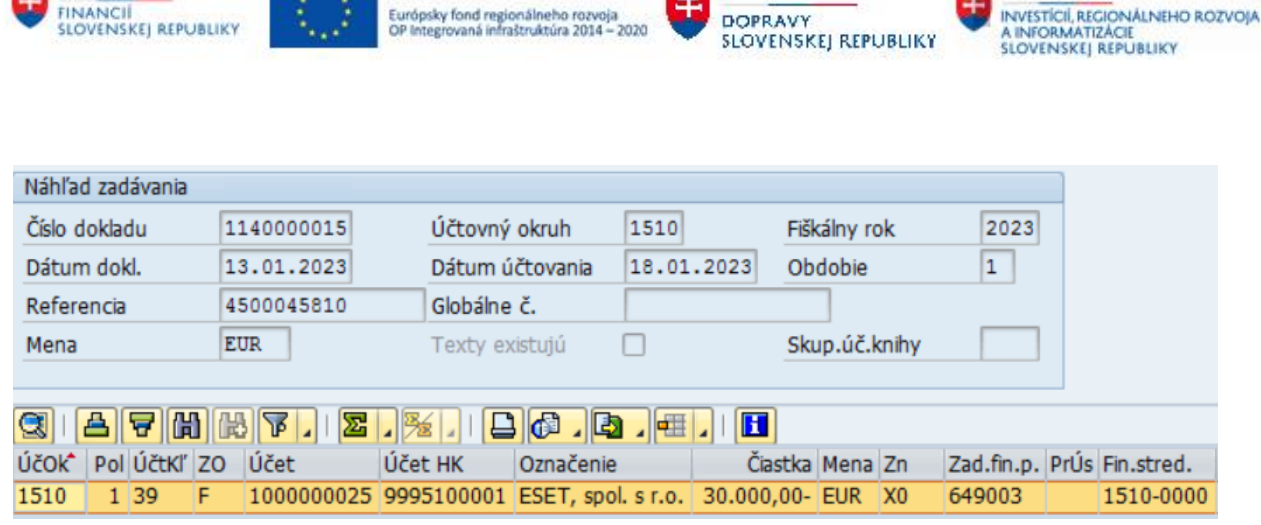

**MINISTERSTVO** 

**BERE MINISTERSTVO** 

Doklad 1140000015 bol zaúčtovaný v účt.okruhu 1510

Doklad je zaevidovaný na účet 9995100001 TÚ-Požiadavka na preddavok – dodávatelia.

### **3.1.2.1 Vývoj objednávky**

**MINISTERSTVO** 

Po zaúčtovaní požiadavky na preddavok dodávateľa sa v objednávke aktivuje sa záložka História objednávky<br>
- História objednávky.

Informáciu získa používateľ v transakcii "ME23N – Zobrazenie objednávky"

**FUROPSKA ÚNIA** 

 $-1.714$ 

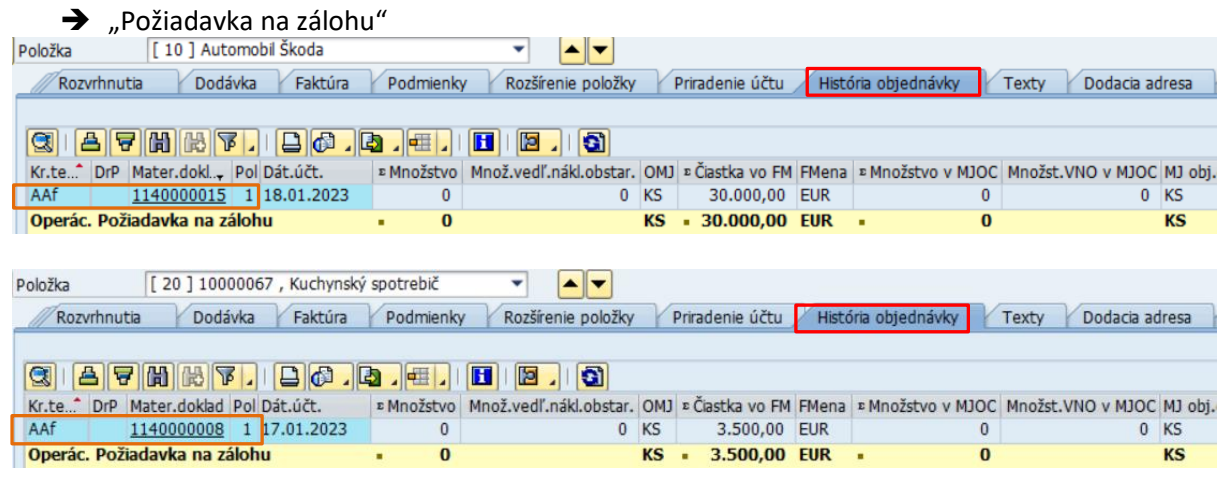

### **3.1.2.2 Účet dodávateľa**

Na základe výberových kritérií ( **v** Štandardné položky a √Zaznačená položka) je súčasťou otvorených položiek aj položka požiadavka na preddavok.

Prehľad o jednotlivých položkách používateľ pripraví v transakcii "FBL1N – Jednotlivé položky dodávateľa"

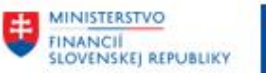

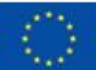

MINISTERSTVO **DOPRAVY SLOVENSKEJ REPUBLIKY** 

**MINISTERSTVO** INVESTÍCIÍ, REGIONÁLNEHO ROZVOJA<br>A INFORMATIZÁCIE<br>SLOVENSKEJ REPUBLIKY

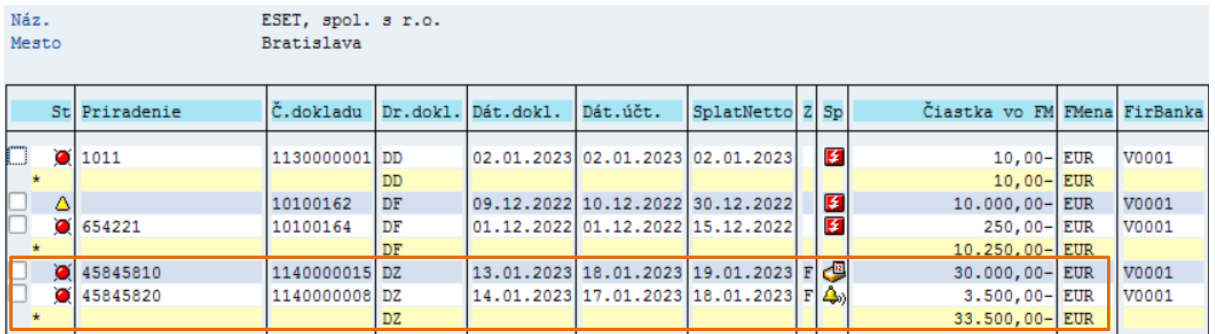

sa zobrazí položka s označením "F".

*(Bližší popis spôsobu výberu dát je súčasťou priručky "CES\_M18\_Priručka používateľa\_Dodávatelia")*

### **3.1.2.3 Záväzkovanie**

Po uložení jednotlivých požiadaviek na preddavok sa automaticky spúšťa proces záväzkovania odoslanie záväzku do ŠP.

Používateľ skontroluje stav záväzkovania v transakcii "ZFRC1 – Prehľad ID Záväzkov pre položky dokladu FI (kontrola záväzkovania)

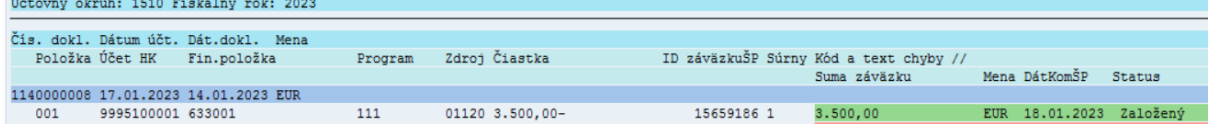

*(Bližší popis procesu spracovania, kontroly záväzkov je súčasťou príručky "CES\_M18\_Príručka používateľa\_Odoslanie platby").*

### <span id="page-17-0"></span>**3.1.3 Požiadavka na preddavok – bez väzby na objednávku**

Môže sa stať, že používateľ potrebuje zadať požiadavku na preddavok dodávateľa, pričom nie je a nebude založená objednávka v module MM (URHH).

Používateľ požiadavku na preddavok bez väzby na objednávku zadáva v transakcii "F-47 – Požiadavka na zálohu" priamym vyvolaním v príkazovom poli.

V obrazovke hlavička dokladu Pokračuje v zadávaní jednotlivých polí rovnako ako v prípade požiadavky na preddavok popisovaný v kapitol[e 3.1.1](#page-4-2) - [Požiadavka na preddavok –](#page-4-2) dodávka materiálu [alebo služby](#page-4-2).

V časti hlavička dokladu -> "Dodávateľ" -> Cieľov.znak OHK používateľ zadáva správne označenie podľa druhu požiadavky na preddavok – platia rovnaké pravidlá ako pri požiadavke na preddavok vo väzbe na objednávku :

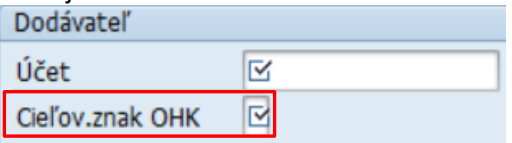

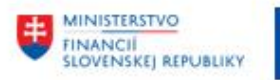

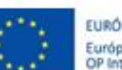

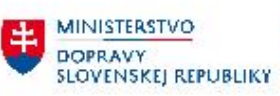

MINISTERSTVO<br>INVESTÍCIÍ, REGIONÁLNEHO ROZVOJA<br>SLOVENSKEJ REPUBLIKY

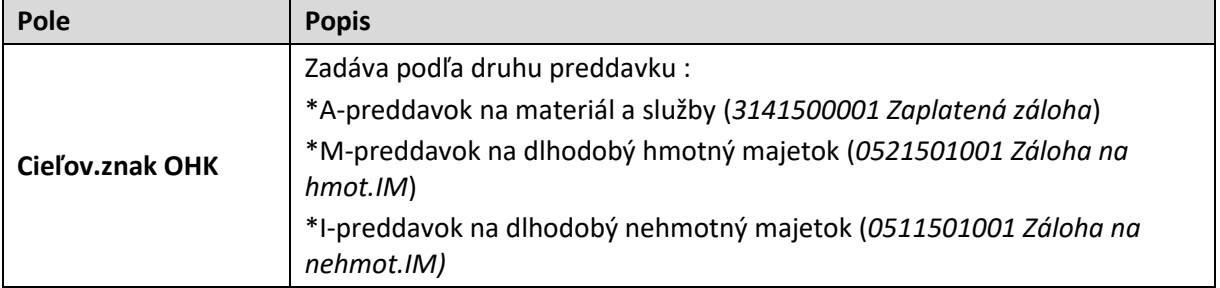

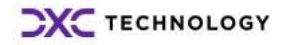

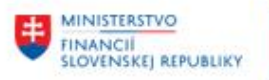

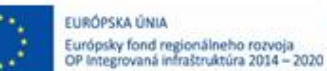

MINISTERSTVO **DOPRAVY SLOVENSKEJ REPUBLIKY**  MINISTERSTVO INVESTÍCIÍ, REGIONÁLNEHO ROZVOJA<br>A INFORMATIZÁCIE<br>SLOVENSKEJ REPUBLIKY

V časti položka dokladu -> používateľ zadáva dáta podobne ako v prípade požiadavky na preddavok na materiál a služby alebo dlhodobý majetok.

Rozdiel je v zadaní hodnôt v poliach :

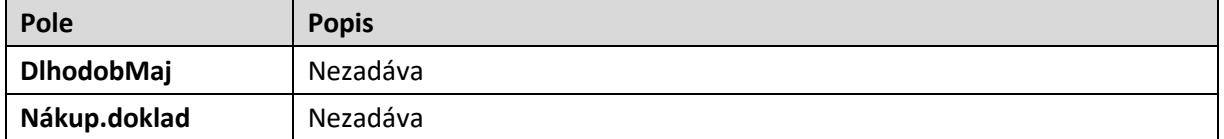

Vzhľadom na to, musí pre správnosť požiadavky na preddavok zadať dáta – rozpočtovej klasifikácie

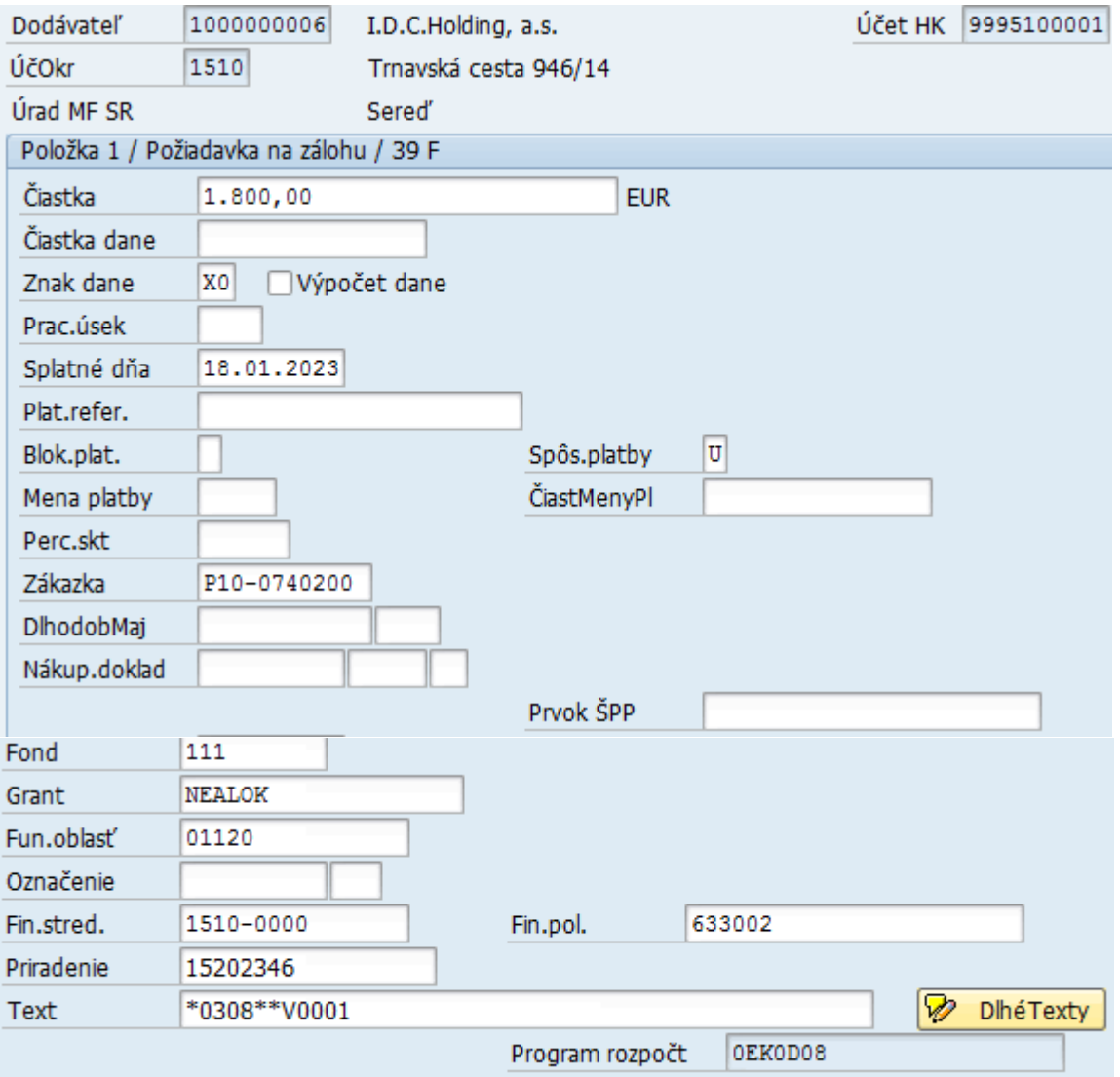

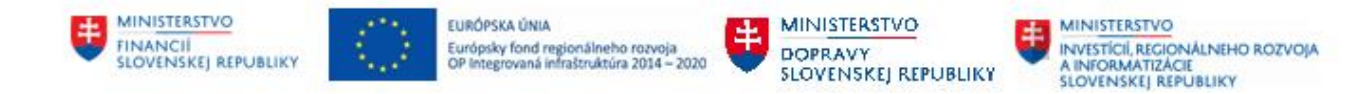

## <span id="page-20-0"></span>**3.2 Úhrada požiadavky na preddavok od dodávateľa**

Aby došlo k dodávke, požiadavka na preddavok musí byť uhradená. Používateľ skontroloval stav záväzkovania v transakcii "ZFRC1 - Prehľad ID Záväzkov". Súčasťou procesu záväzkovania sú všetky záväzky, ktoré majú byť uhradené z výdavkového účtu, bez ohľadu na to, či bola požiadavka na preddavok zaúčtovaná vo väzbe na objednávku alebo bez objednávky.

Po skontrolovaní pokračuje v príprave platobného príkazu v transakcii "F110 – Platobný styk". Používateľ vytvorí platobný príkaz, ktorý odošle na spracovanie do banky ŠP. Účtovný doklad, ktorý je

súčasťou platobného príkazu je označený informáciou " Platobný príkaz vytvorený "

#### **Prehľad platobných príkazov :**

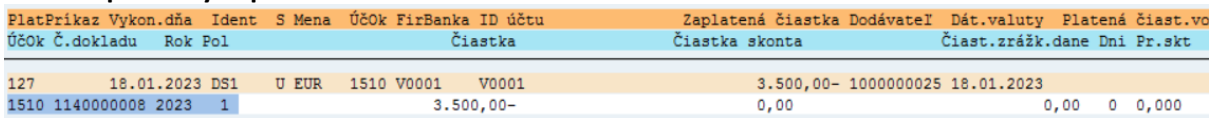

Po doručení bankového výpisu používateľ pokračuje zaúčtovaním jednotlivých položiek z bankového výpisu. Doklad – požiadavka na preddavok dodávateľa je uhradená a vyrovnaná v transakcii FF\_5 – **načítanie výpisu z účtu** :

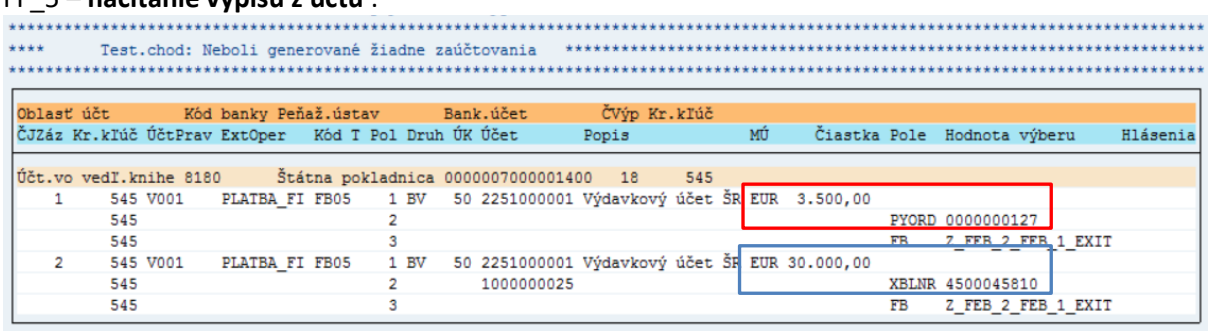

#### <span id="page-20-1"></span>**3.2.1 Zaúčtovanie úhrady v rámci platobného príkazu**

Požiadavka na preddavok, ktorá bola uhradená prostredníctvom platobného príkazu sa stáva súčasťou bankového výpisu, ale súčasne aj s informáciou o čísle platobného príkazu, ktorý je vygenerovaný a uložený pri položke – ako PYORD 0000000127

Pri zaúčtovaní bankového výpisu transakciou "FEBP – Zaúčtovanie výpisu" a položka s identifikáciou platobného príkazu automaticky zaúčtuje ako úhrada požiadavky s účtovným zápisom

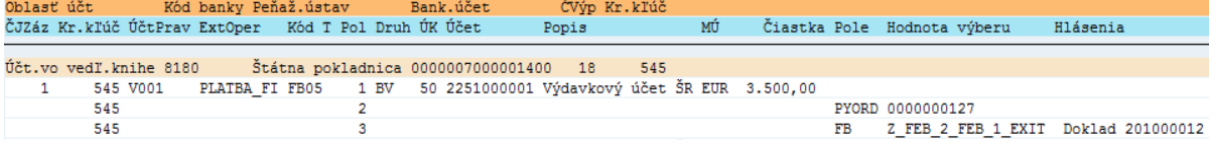

Položka výpisu je automaticky zaúčtovaná dokladom 201000012 s účtovným zápisom

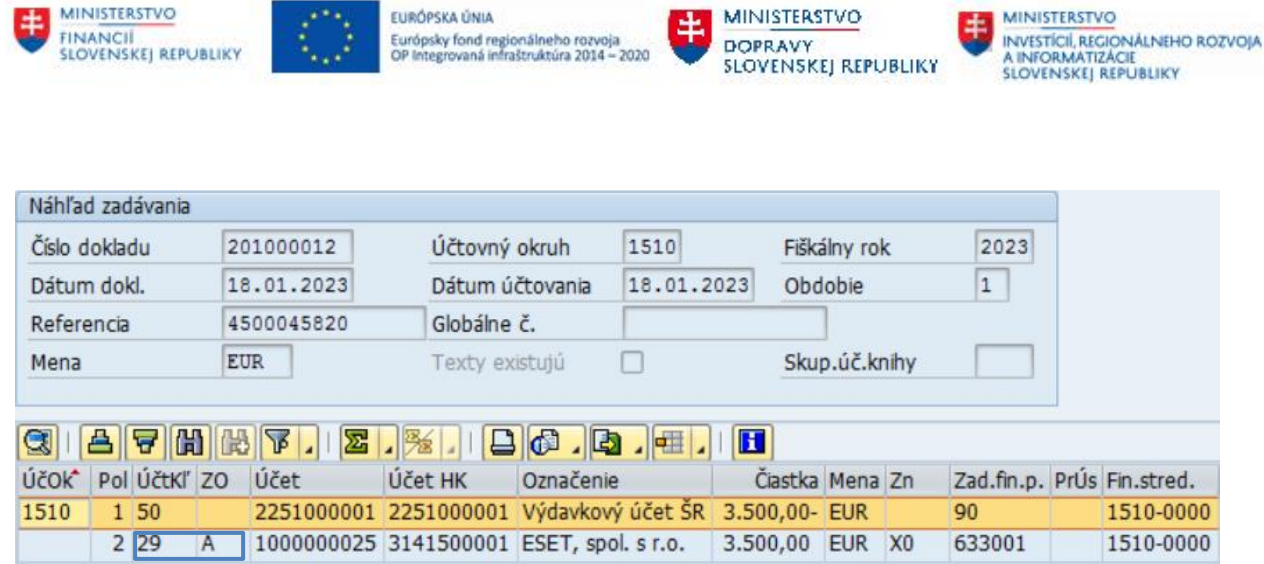

**BURG MINISTERSTVO** 

MD 314AE (preddavok uhradený dodávateľovi) s OHK znakom "**A**"

D 225AE (úhrada z výdavkového účtu)

### <span id="page-21-0"></span>**3.2.2 Zaúčtovanie úhrady mimo platobný príkaz**

V prípade, že úhrada požiadavky bola realizovaná mimo platobný príkaz (priamo v ManEx), ostáva pri spracovaní bankového výpisy položka úhrady nespracovaná. Systém identifikoval položku podľa čísla

variabilného symbolu – čísla preddavkovej faktúry **XBLNR** 4500045810

Položku používateľ spracuje v rámci transakcie "FEBAN – Doúčtovanie položky výpisu".

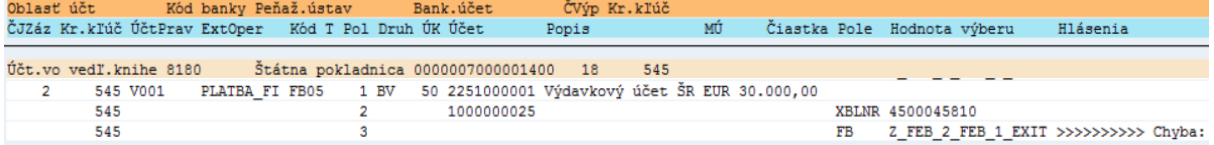

#### Detail transakcie FEBAN pre účtovný okruh 1510 a deň 18.1.2023 ->

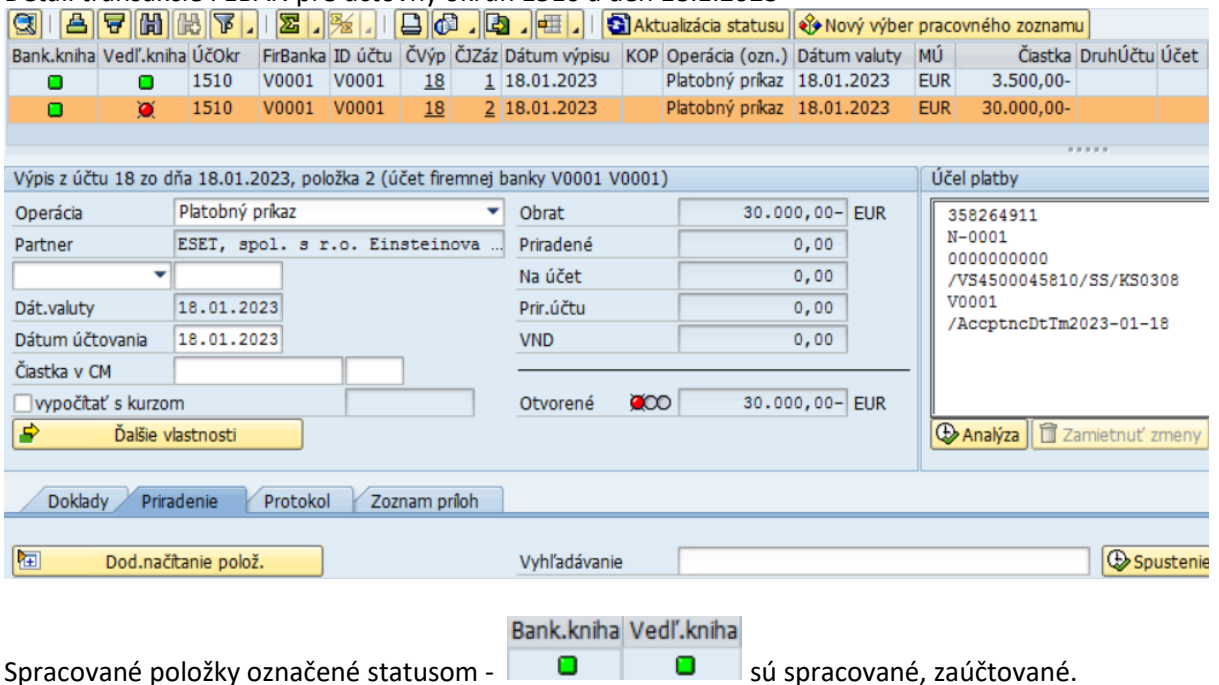

**CXC** TECHNOLOGY

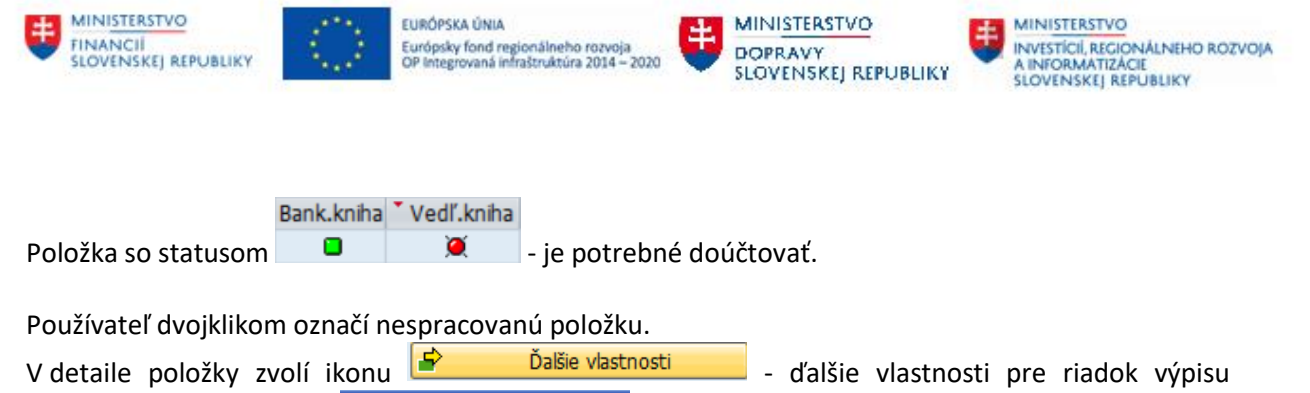

Čís.spoj. V001 Účt.pravidlo Aplikácia1 a v dodatkovej obrazovke Aplikácia za koleda zmení hodnotu v poli "Účtovné pravidlo" z "V001

– Platba FI na V101 – Platba FI-OHK"

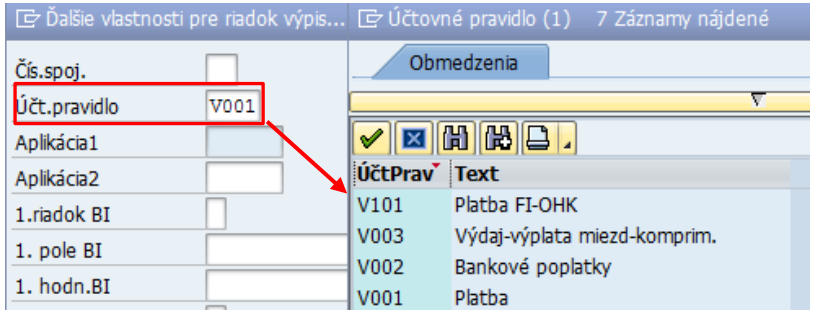

Ikonou  $\|\mathscr{C}\|$  - ďalej zmenu účtovného pravidla odsúhlasí a systém na základe variabilného symbolu – referencie v hlavičke dokladu preddavkovej faktúry nájde vhodnú položku na vyrovnanie.

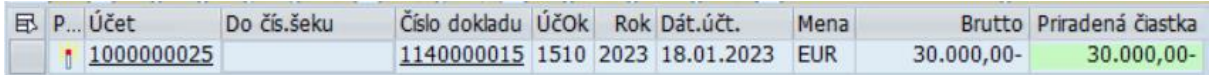

a následne používateľ ikonou **H**Účtovanie - Účtovanie doklad uloží. Systém generuje doklad V Doklad 201000018 bol zaúčtovaný v účt.okruhu 1510 s účtovným zápisom

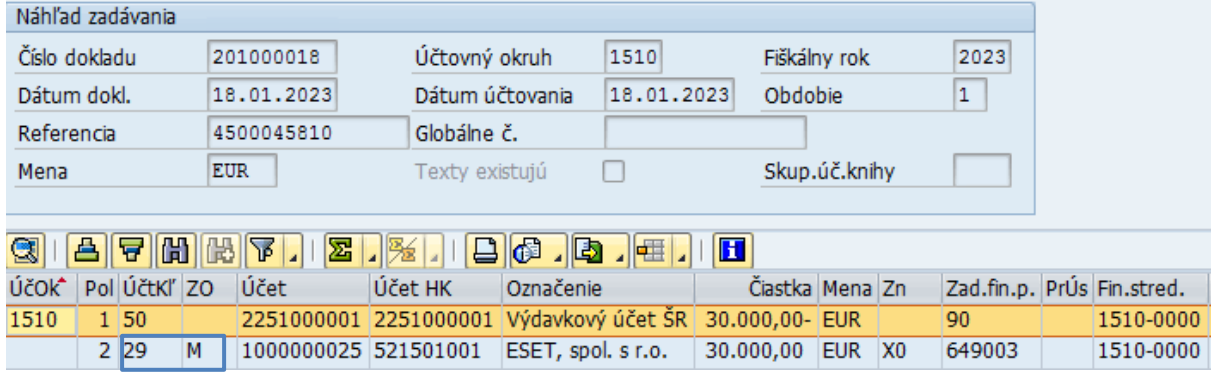

MD 314AE (preddavok uhradený dodávateľovi) s OHK znakom "**M**"

D 225AE (úhrada z výdavkového účtu)

*(Bližší popis procesu spracovania, kontroly záväzkov a popis ďalších možností zaúčtovania bankového výpisu je súčasťou príručky "CES\_M18\_Príručka používateľa\_Spracovanie bankového výpisu").*

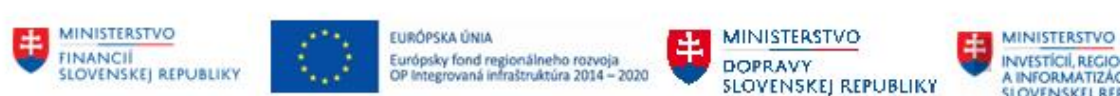

## **3.2.2.1 Vývoj objednávky**

Po zaúčtovaní úhrady požiadavky na preddavok dodávateľa v objednávke v záložke "História objednávky" sa vygeneruje informácia o úhrade požiadavky -

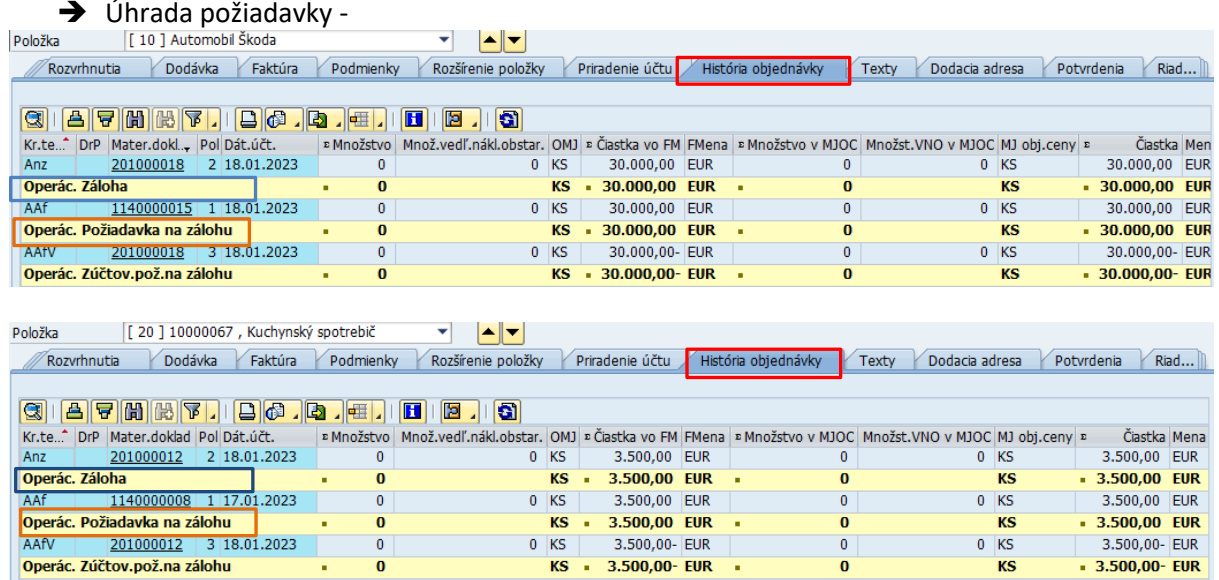

### **3.2.2.2 Účet dodávateľa**

Na základe výberových kritérií ( ØŠtandardné položky a Ø Operácie osob.hl.knihy ) je súčasťou otvorených položiek aj položka požiadavka na preddavok.

Prehľad o jednotlivých položkách používateľ pripraví v transakcii "FBL1N – Jednotlivé položky dodávateľa"

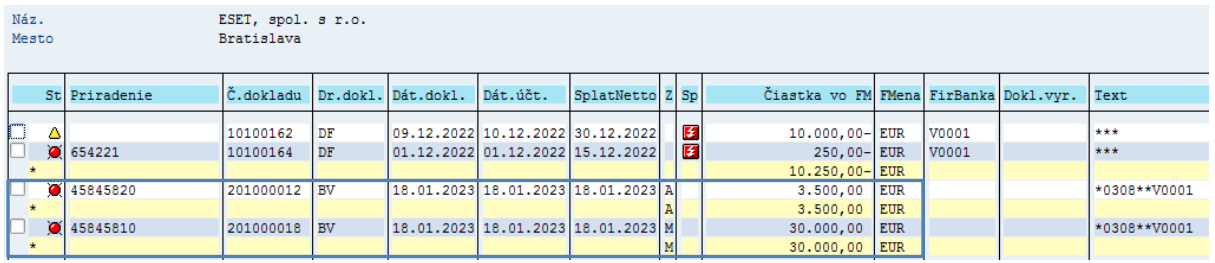

sa zobrazí položka s označením "A" a "M".

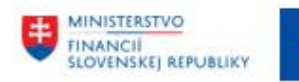

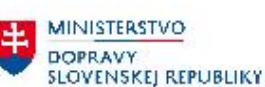

**MINISTERSTVO** INVESTÍCIÍ, REGIONÁLNEHO ROZVOJA<br>A INFORMATIZÁCIE<br>SLOVENSKEJ, REPUBLIKY

## <span id="page-24-0"></span>**3.3 Dodávateľská faktúra a zúčtovanie preddavku**

### <span id="page-24-1"></span>**3.3.1 Zaúčtovanie dodávateľskej faktúry – materiál, služba**

#### **Preddavky uhradené dodávateľovi, ktoré sú viazané na objednávku sú zúčtovávané** počas procesu účtovania došlej faktúry v module MM.

Dodávateľská faktúra bude účtovaná v module MM – Materiálové hospodárstvo, používateľ pracuje podľa pokynov z príručky "CES\_M09\_Používateľská príručka+žiadankový systém".

Po zadaní všetkých údajov potrebných pre zadanie dodávateľskej faktúry (predbežne zadaného fakturačného dokladu č. 205100002/2023, zablokovania faktúry na záväzkovanie) a realizácii kontroly likvidácie faktúry (pri zaúčtovaní fakturačného dokladu) sa používateľovi zobrazí obrazovka, informujúca, že na účte dodávateľa sú **otvorené uhradené preddavky**

Pre znaky A, M a R existujú operácie osobitnej hlavnej knihy

. Tlačidlom  $\bigtriangledown$  - ďalej pokračuje v spracovaní faktúry.

V hornej časti obrazovky sa aktivuje nové tlačidlo  $\overline{\Delta}$  Zúčtovanie záloh – zúčtovanie záloh (upozornenie). Používateľovi sa zobrazí obrazovka s prehľadom uhradených preddavkov k položke, ku ktorej je účtovaná došlá faktúra.

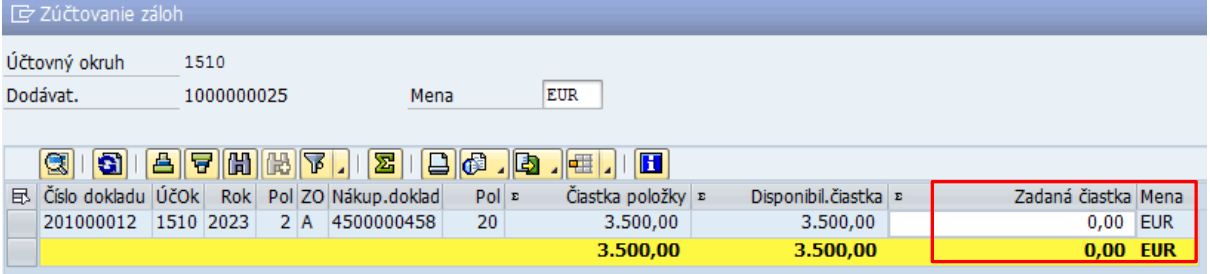

#### Obrazovka obsahuje informácie :

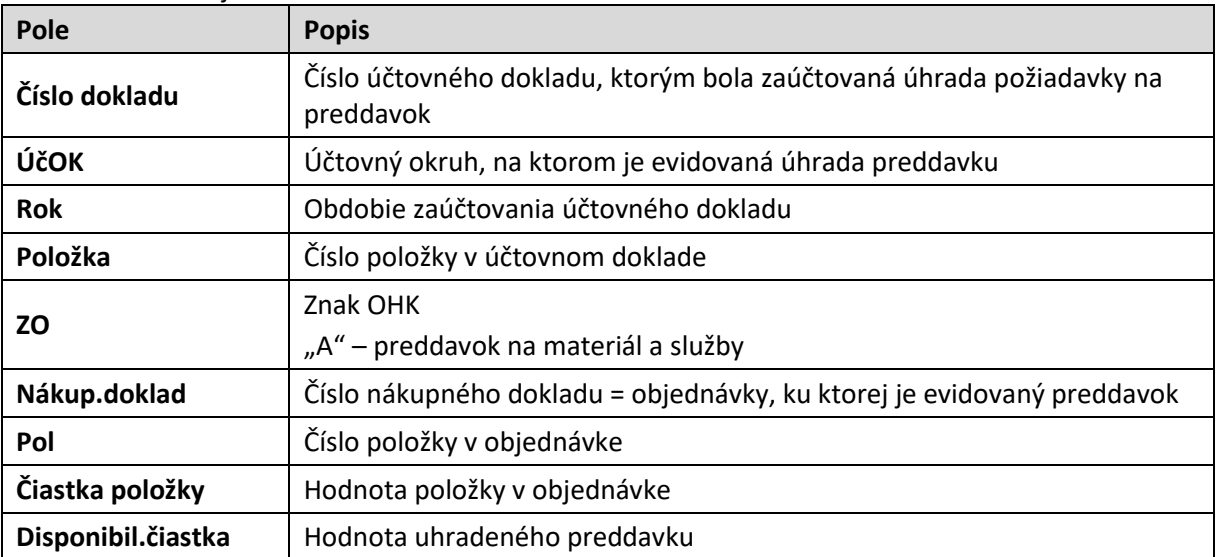

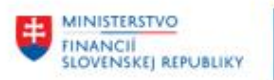

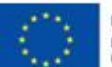

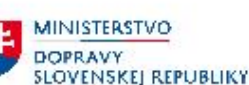

**MINISTERSTVO** INVESTÍCIÍ, REGIONÁLNEHO ROZVOJA<br>A INFORMATIZÁCIE<br>SLOVENSKEJ REPUBLIKY

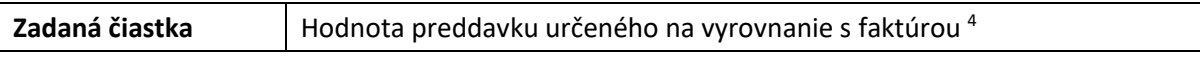

V poli "Zadaná čiastka" používateľ zadá hodnotu, ktorá má byť preúčtovaná ako úhrada dodávateľskej

faktúry a ikonou  $\blacktriangleright$  - Prevzatie odsúhlasí čiastku na zúčtovanie .

Zmení sa tlačidlo  $\Box$  Zúčtovanie záloh | zúčtovanie záloh (informácia).

V prípade, že informatívny riadok kontroly zostatku účtovaného dokladu vykazuje nulu

0,00 EUR, používateľ zvolí ikonu <sup>Bas</sup> Simulácia - Simulácia 205100002 2023 CCO Zostatok dokladu a systém vygeneruje návrh účtovného dokladu.

Návrh dokladu sa skladá z dvoch častí :

- účtovný zápis pre zaúčtovanie dodávateľskej faktúry (MD 111AE / D 321AE)
- Lúčtovný zápis pre zúčtovanie preddavku úhrada dodávateľskej faktúry (MD 321AE / D 314AE)<br>E Simulácia dokladu v EUR (Mena dokladu)

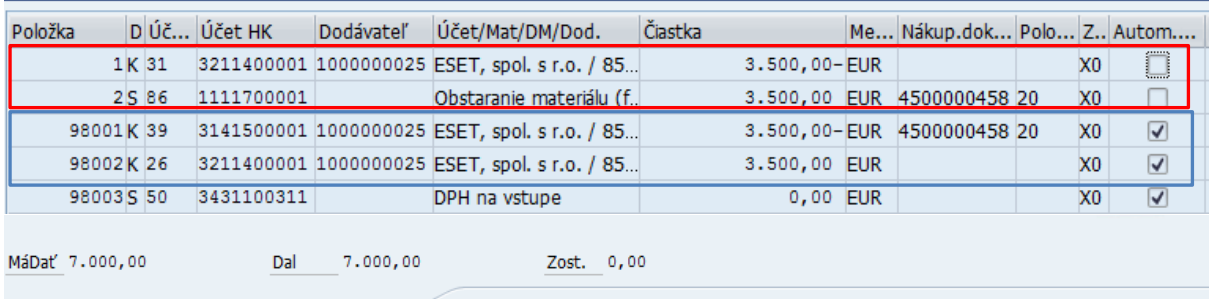

Späť | | Uloženie predbežne zadaného dokladu | | Úplné uloženie | | Účtovanie | X

Po kontrole účtovného zápisu/návrhu účtovného dokladu, používateľ ikonou  $\Box$  účtovanie - účtovanie doklad uloží.

Systém vygeneruje informáciu o zaúčtovaní dokladu s číslom **materiálového dokladu** .

Účtovný doklad používateľ zobrazí voľbou "Fakturačný doklad -> Zobrazenie a následne zvolí ikonu Násled.doklady ... - následné doklady účtovníctva"

| nasicanic aomaay actovinctva |         |                                                |  |                                                   |      |
|------------------------------|---------|------------------------------------------------|--|---------------------------------------------------|------|
| 覅                            |         | Zobrazenie fakturačného dokladu 205100002 2023 |  |                                                   |      |
| Štrukt.objedn.zap.           |         | Násled.doklady    ◇ Zúčtovanie záloh           |  | OÙ NŽ                                             |      |
| Operácia                     | Faktúra |                                                |  | 205100002                                         | 2023 |
| a                            |         | E Zoznam dokladov v účtovníctve                |  | $\overline{\mathbf{x}}$                           |      |
| Zákl.dáta<br>Pk              |         |                                                |  |                                                   |      |
|                              |         | Doklady v účtovníctve                          |  |                                                   |      |
| Dátum faktúry                |         | Číslo dokladu Text typu objektu                |  |                                                   |      |
| Dátum účtovania              |         | 1010000010 Účtovný doklad                      |  |                                                   |      |
| Čiastka                      |         | 1150000003 Učtovný doklad                      |  |                                                   |      |
|                              |         | 1000001410 Riad.rozpočtu-dokl.                 |  |                                                   |      |
|                              |         | 1000001411 Riad.rozpočtu-dokl.                 |  |                                                   |      |
| Čiastka dane                 |         | 0205100002 Dokl.manažm.grantov                 |  |                                                   |      |
| Text                         |         |                                                |  |                                                   |      |
| Platob.podm.                 |         |                                                |  |                                                   |      |
| Základný dátum               |         | Samostat.                                      |  | Pôvodný doklad $\left\  \Box \right\  \mathbf{x}$ |      |

<sup>4</sup> Zadaná čiastka na vyrovnanie s faktúrou môže byť aj v nižšej hodnote ako je dodávateľská faktúra

1

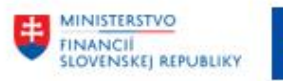

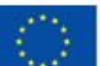

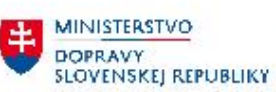

MINISTERSTVO<br>INVESTÍCIÍ, REGIONÁLNEHO ROZVOJA<br>SLOVENSKEJ REPUBLIKY

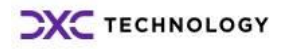

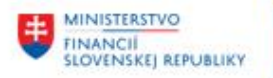

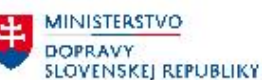

- zaúčtovanie faktúry predstavuje doklad materiálový 2051000002/2023 a k nemu účtovný doklad 1010000010/2023
- zúčtovanie preddavku predstavuje doklad účtovný 1150000003/2023.

## <span id="page-27-0"></span>**3.3.2 Zaúčtovanie dodávateľskej faktúry – dlhodobý majetok**

Pri zaúčtovaní dodávateľskej faktúry za dodávku dlhodobého majetku používateľ pracuje rovnakým spôsobom.

Po zadaní všetkých údajov potrebných pre zadanie dodávateľskej faktúry (predbežne zadaného fakturačného dokladu č. 205100003/2023, zablokovania faktúry na záväzkovanie) a realizácii kontroly likvidácie faktúry (pri zaúčtovaní fakturačného dokladu) sa používateľovi zobrazí obrazovka, informujúca, že na účte dodávateľa sú otvorené uhradené preddavky

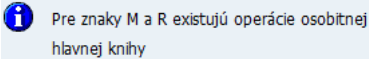

. Tlačidlom  $\bigotimes$  - ďalej pokračuje v spracovaní faktúry.

Používateľ priradí uhradené preddavky vo výške 30.000,00 EUR a v prípade, že informatívny riadok kontroly zostatku účtovaného dokladu vykazuje nulu

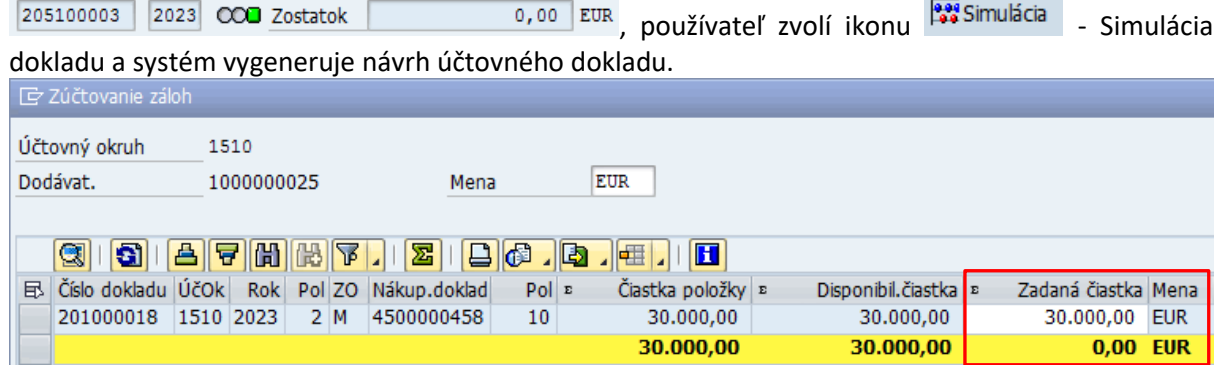

Návrh dokladu sa skladá z dvoch častí :

• **J**účtovný zápis pre zaúčtovanie dodávateľskej faktúry (MD 999AE / D 321AE)

 účtovný zápis pre zúčtovanie preddavku – úhrada dodávateľskej faktúry (MD 321AE / D 052AE) **TD** Simul

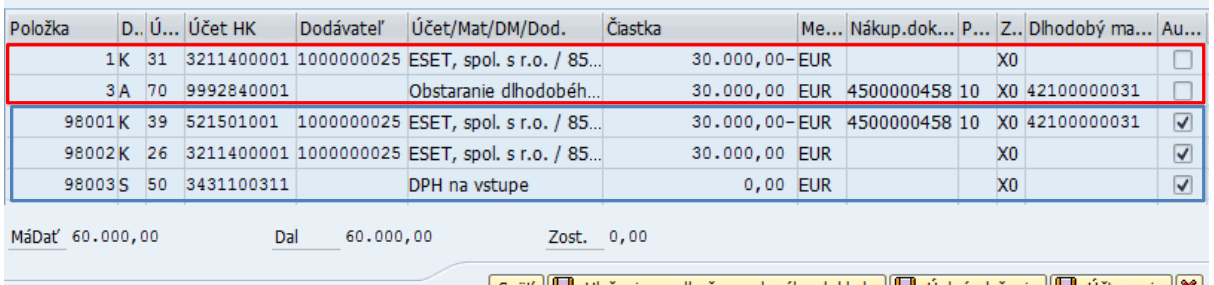

 $\boxed{\text{Spat}}$  Uloženie predbežne zadaného dokladu  $\boxed{1}$  Úplné uloženie  $\boxed{2}$  Účtovanie  $\boxed{3}$ 

Po kontrole účtovného zápisu/návrhu účtovného dokladu, používateľ ikonou  $\Box$  účtovanie - účtovanie doklad uloží.

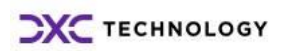

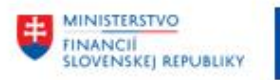

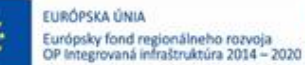

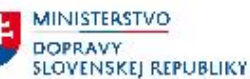

Systém vygeneruje informáciu o zaúčtovaní dokladu s číslom **materiálového dokladu** Faktúra 205100003 bola zaúčtovaná; zablokovaná pre platbu

Účtovný doklad používateľ zobrazí voľbou "Fakturačný doklad -> Zobrazenie a následne zvolí ikonu Násled.doklady ... - následné doklady účtovníctva".

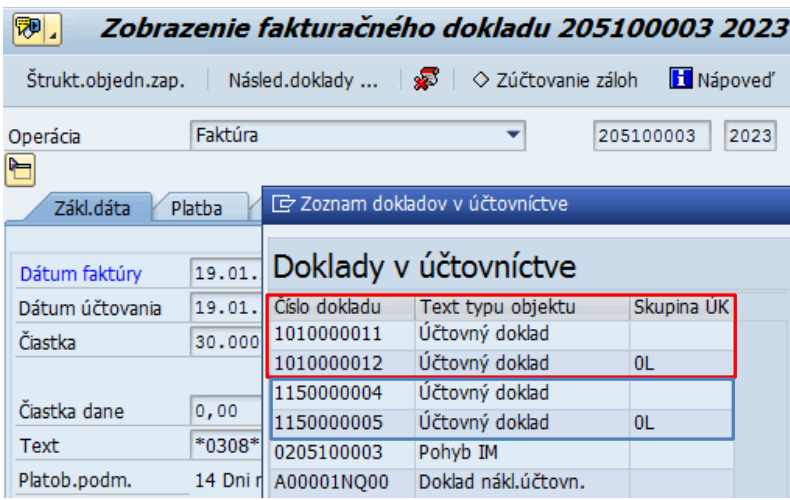

• zaúčtovanie faktúry predstavuje doklad materiálový - 2051000003/2023 a k nemu účtovné doklady

## $-$ > 1010000011/2023

MD 999-technický účet / D 321 AE dodávateľ

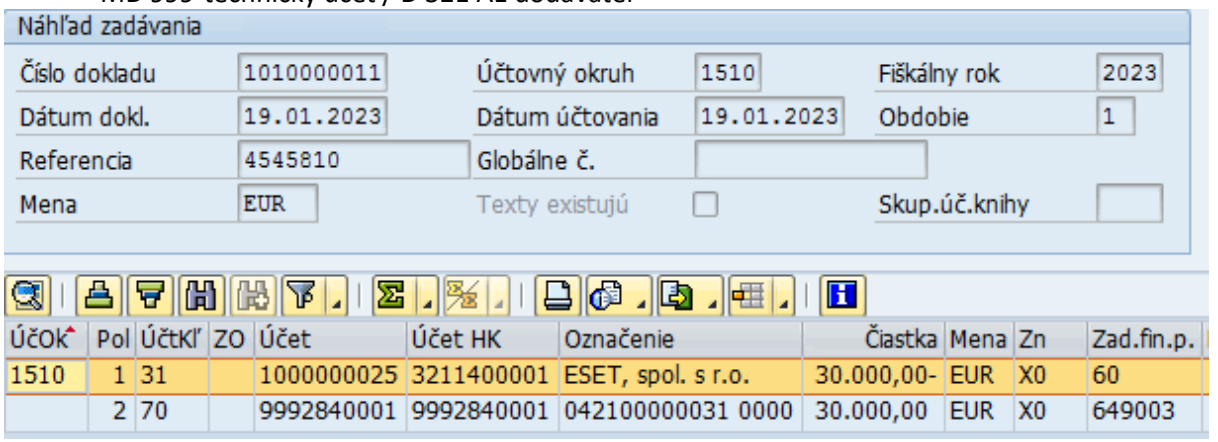

-> 1010000012/2023

MD 042 AE dlhodobý majetok / D 999-technický účet

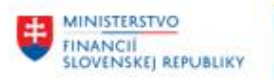

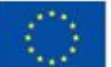

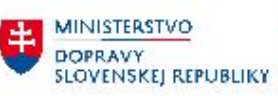

MINISTERSTVO<br>INVESTÍCIÍ, REGIONÁLNEHO ROZVOJA<br>SLOVENSKEJ REPUBLIKY

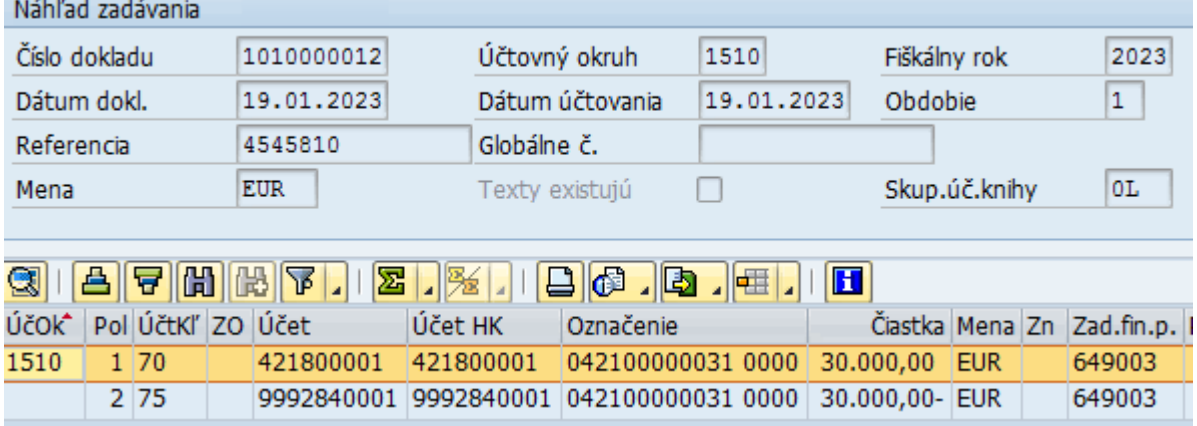

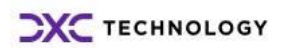

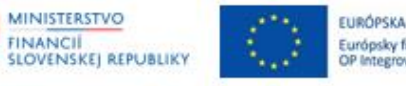

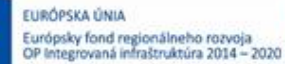

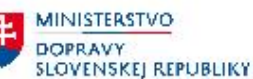

• zúčtovanie preddavku predstavuje doklad účtovný -> 1150000004/2023

MD 321 AE Dodávateľ / D 052 AE Dodávateľ – preúčtovanie z účtu preddavkov

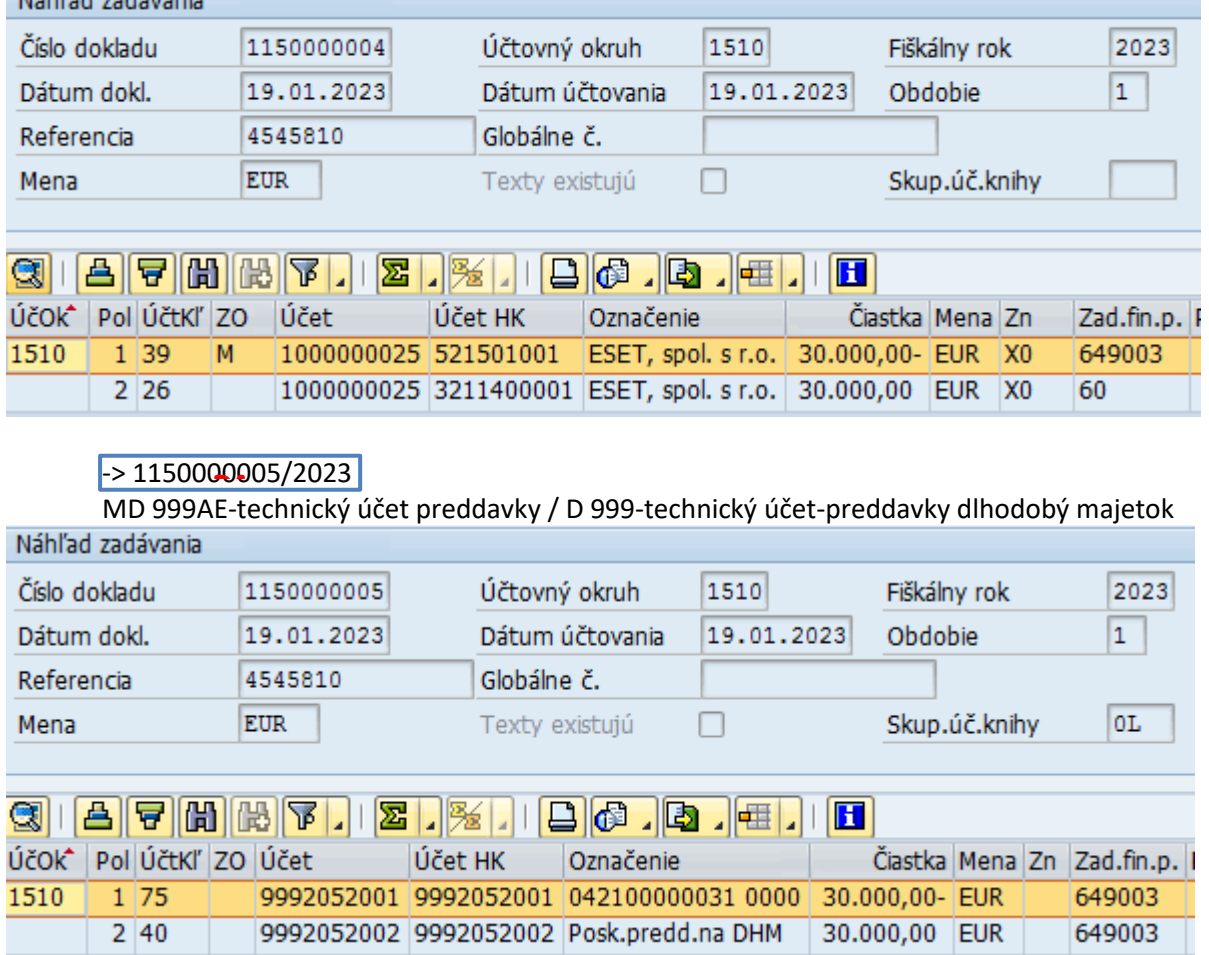

Z dôvodu, že ide o faktúru na dodávku dlhodobého majetku vytvárajú sa automaticky účtovné doklady aj do knihy dlhodobého majetku, preto je v tomto prípade ku každému účtovnému prípadu dvojica účtovných dokladov.

## **3.3.2.1 Vývoj objednávky**

Po zaúčtovaní faktúry s priradením preddavku dodávateľa v objednávke sa v záložke "História objednávky" vygeneruje informácia o zaúčtovaní faktúry a zúčtovaní preddavku -

→ zaúčtovanie faktúry a zúčtovanie preddavku –

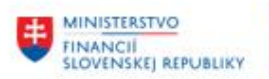

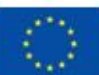

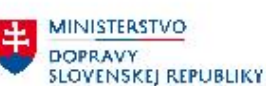

MINISTERSTVO INVESTÍCIÍ, REGIONÁLNEHO ROZVOJA<br>A INFORMATIZÁCIE<br>SLOVENSKEJ, REPUBLIKY

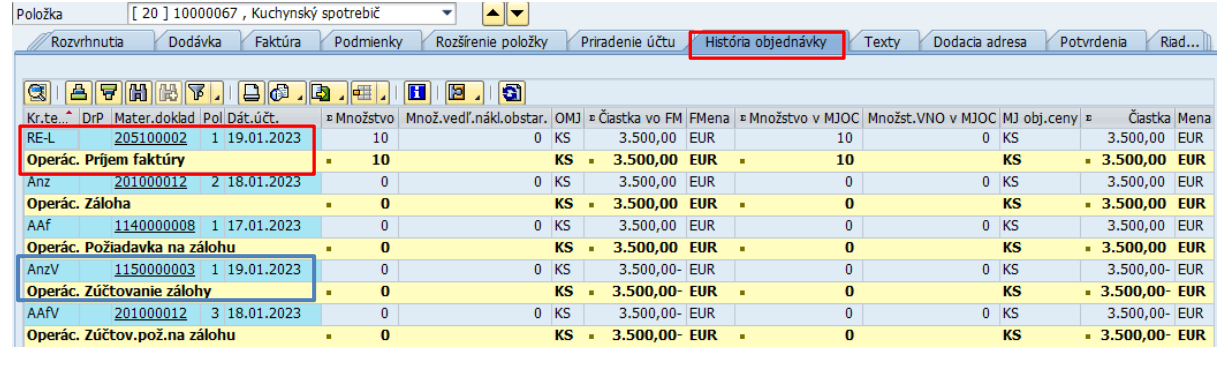

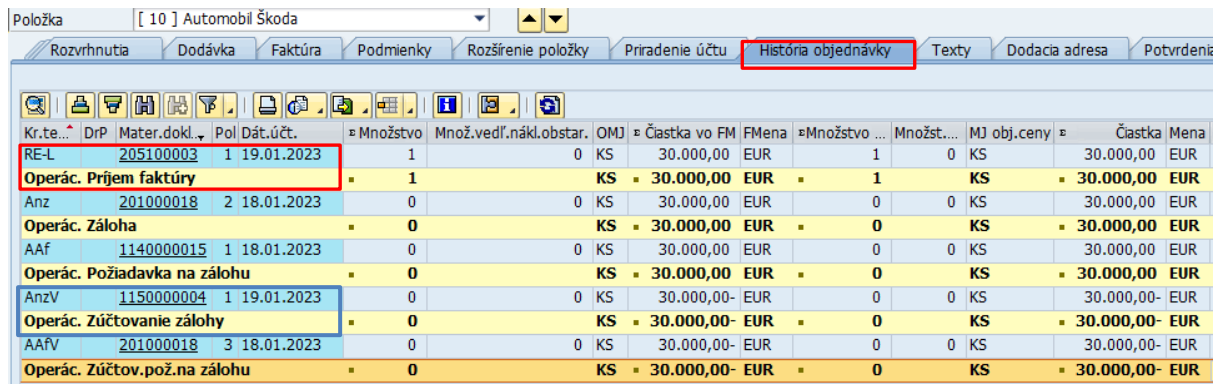

### **3.3.2.2 Účet dodávateľa**

Po zaúčtovaní došlej faktúry sa zmení aj prehľad na účte dodávateľa. S výberovými kritériami  $\sqrt{2}$ Štandardné položky a  $\sqrt{2}$  Operácie osob.hl.knihy používateľ pripraví v transakcii "FBL1N – Jednotlivé položky dodávateľa".

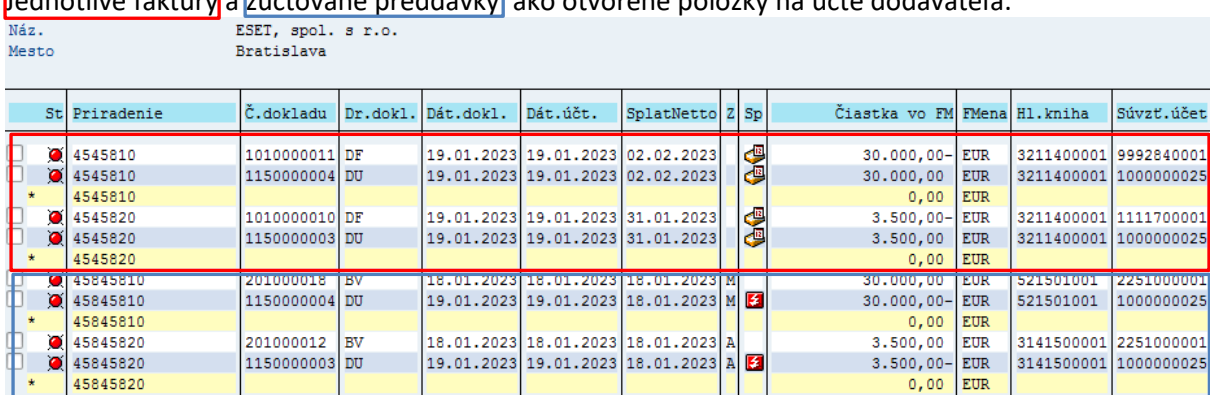

Jednotlivé faktúry a zúčtované preddavky ako otvorené položky na účte dodávateľa.

Položky s označením OHK "A" a "M (N)" sú vynulované, zaúčtované faktúry sú vynulované, pokiaľ úhrada preddavku bola vo výške fakturovanej dodávky. Účet dodávateľa vykazuje nulový zostatok, ale používateľ musí tieto položky ešte vypárovať.

Proces vyrovnania položiek na účte dodávateľa bude popísaný v ďalšej kapitole.

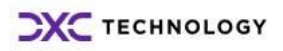

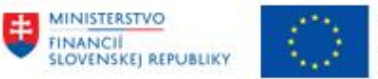

MINISTERSTVO **DOPRAVY** SLOVENSKEJ REPUBLIKY

### <span id="page-32-0"></span>**3.3.3 Zúčtovanie preddavkov bez väzby na objednávku**

**Preddavky uhradené dodávateľovi, ktoré nie sú viazané na objednávku** používateľ zúčtuje transakciami modulu FI – Finančné účtovníctvo.

Na účte dodávateľa je otvorená položka došlej faktúry zaúčtovaná v module MM – Materiálové hospodárstvo a uhradený preddavok.

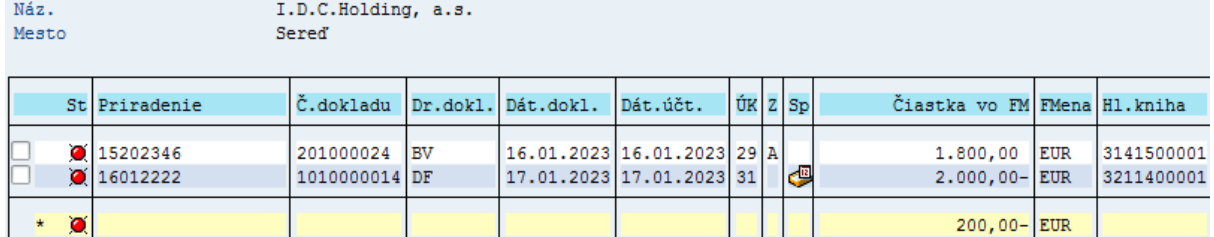

Používateľ zvolí transakciu "F-54 – Zúčtovanie" priamym vyvolaním v príkazovom poli alebo cez Užívateľské menu SAP : Finančné účtovníctvo -> Dodávatelia -> Účtovanie -> Záloha -> F-54 – Zúčtovanie.

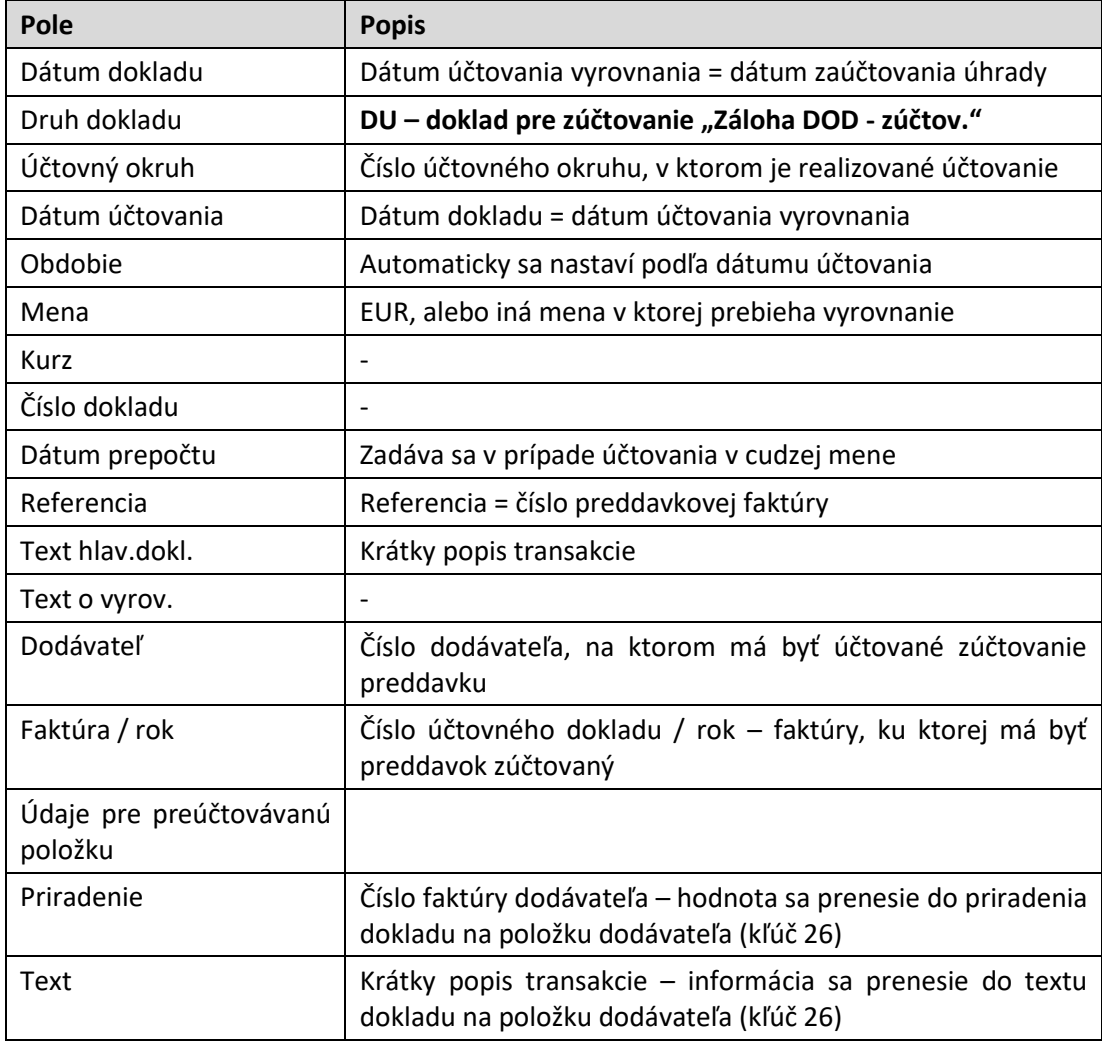

Vo vstupnej obrazovke používateľ zadáva :

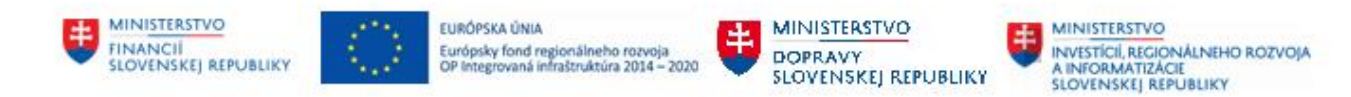

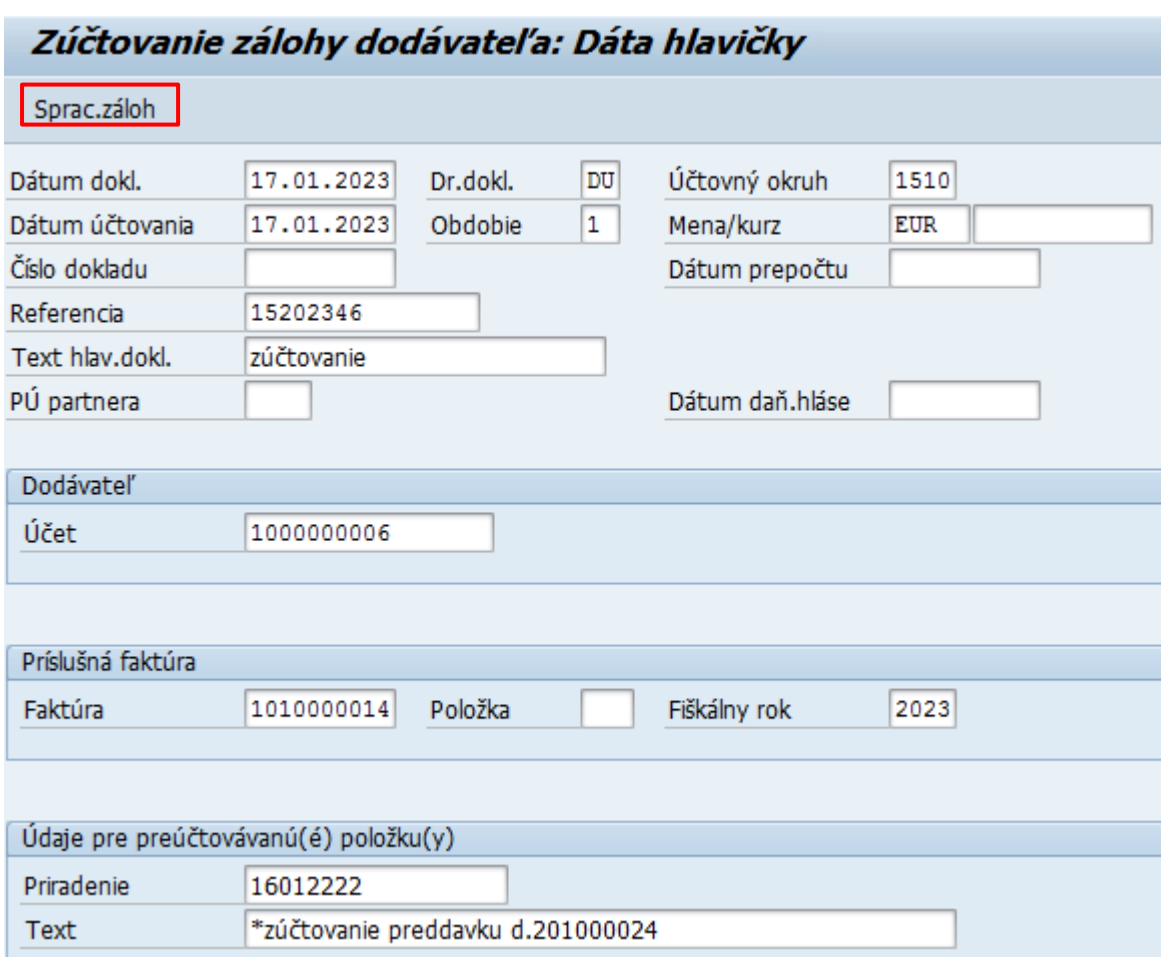

Po zadaní údajov používateľ zvolí ikonu Sprac.záloh - Spracovanie záloh. Na nasledujúcej obrazovke dostáva prehľad všetkých otvorených / nezúčtovaných alebo čiastočne zúčtovaných preddavkov.<br>Zúčtovanie zálohy dodávateľa Výber záloh

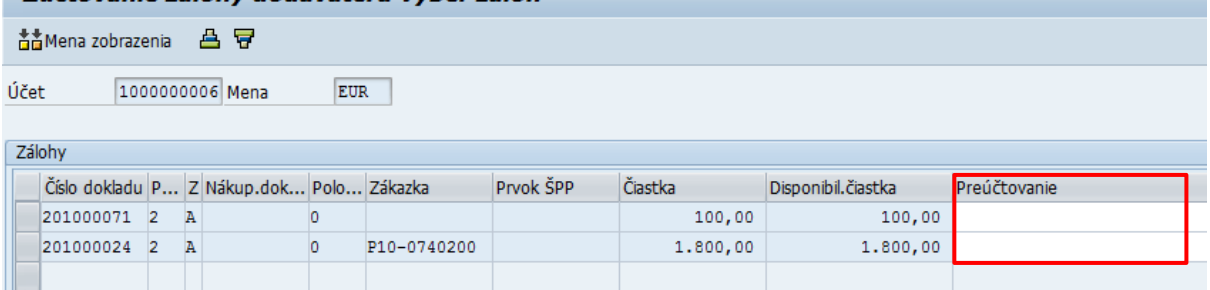

V zozname podľa čísla dokladu identifikuje preddavok, ktorý potrebuje preúčtovať na úhradu dodávateľskej faktúry a

- dvojklikom ju označí alebo
- v poli "**Preúčtovanie**" zadá čiastku, ktorú požaduje preúčtovať.

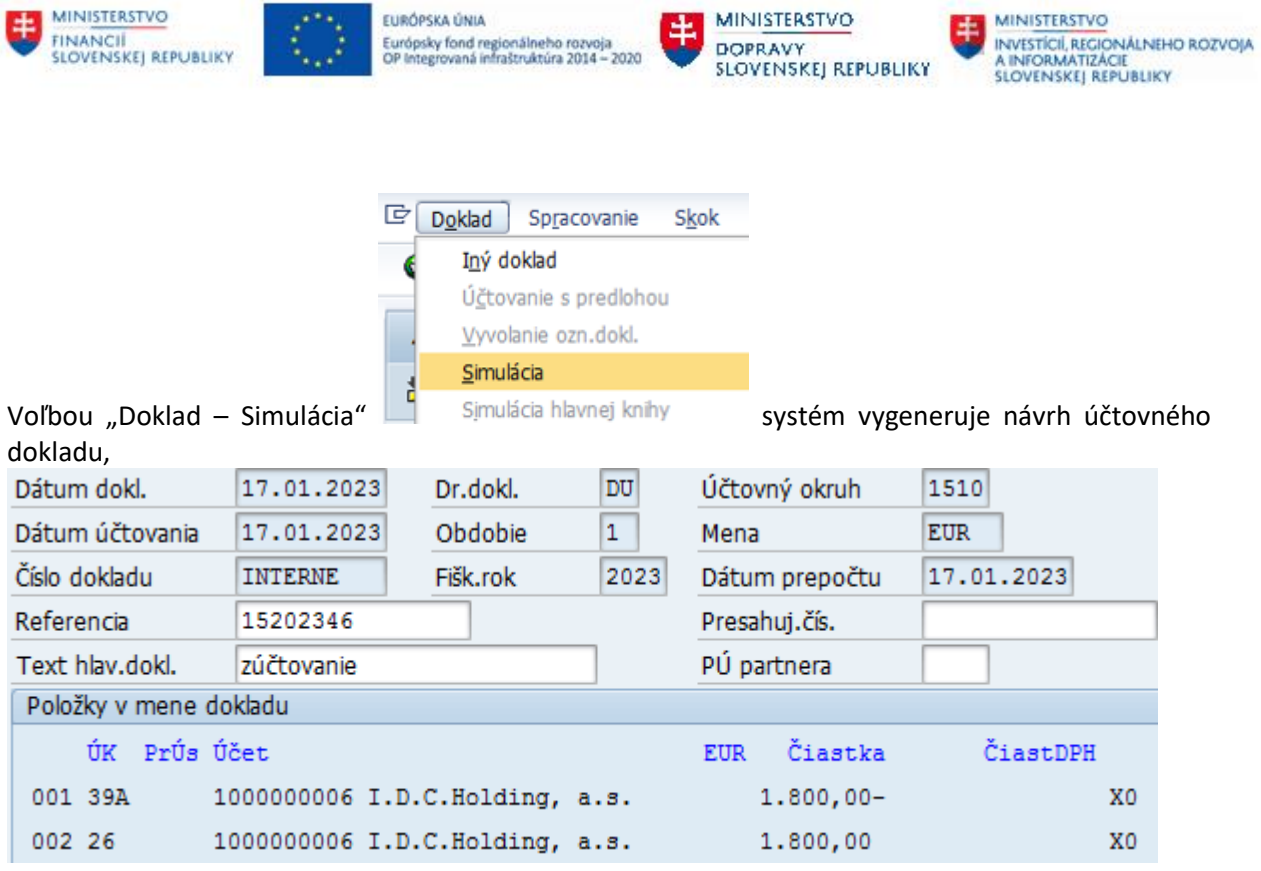

ktorý po skontrolovaní používateľ ikonou  $\Box$  - Uloženie zaúčtuje. Systém vygeneruje hlásenie Doklad 1150000008 bol zaúčtovaný v účt.okruhu 1510

V detaile jednotlivých položiek na účte dodávateľa – účet záväzky po zúčtovaní ostáva nevyrovnaná faktúra – bola vo vyššej hodnote ako uhradený preddavok

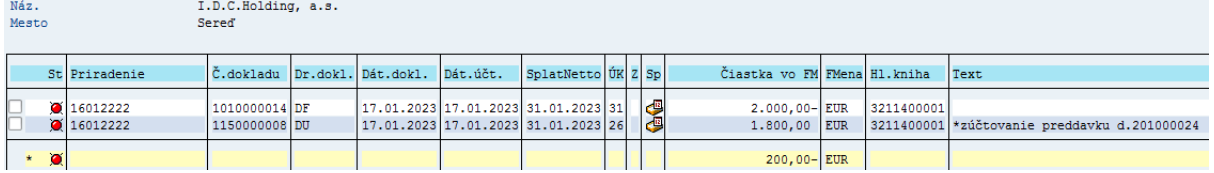

Vyrovnanie používateľ realizuje podľa postupu popísaného v kapitol[e 4.2](#page-38-0) - [Vyrovnanie .](#page-38-0)

Na účte dodávateľa – účet preddavky je automaticky vyrovnaný preddavok, nie je potrebné následné vyrovnávanie položiek

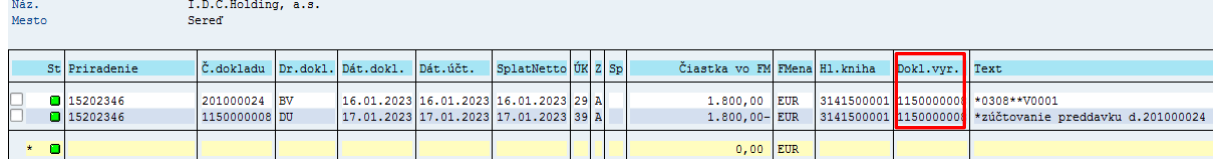

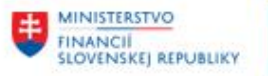

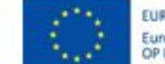

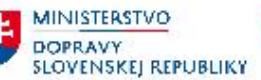

# <span id="page-35-0"></span>**4 Vyrovnanie účtu dodávateľa**

V rámci obchodného procesu zúčtovania dodávateľských preddavkov k došlej dodávateľskej faktúre je potrebné doklady na účte dodávateľa vyrovnať vypárovať alebo inak vysporiadať. Jednotlivé druhy vyrovnania položiek na účte dodávateľa súvisia s procesom M18\_032\_Vysporiadanie\_záväzkov.

V prípade úhrady došlej faktúry preddavkom sa v praxi môže vyskytnúť niekoľko kombinácií, ktoré majú vplyv aj na konečný spôsob vysporiadania – vyrovnania záväzku.

Možné prípady zúčtovania preddavkov :

- hodnota preddavku = hodnote faktúry / dodávky
- hodnota preddavku < hodnota faktúry
- hodnota preddavku > hodnota faktúry

## <span id="page-35-1"></span>**4.1 Vyrovnanie jednotlivých položiek dodávateľa – záväzky (P = F)**

Na účte dodávateľa (účet 321 AE) sú po ukončení procesu zúčtovania preddavkov – priradenia k došlej faktúre položky navzájom nevyrovnané aj v prípade, že úhrada došlej faktúry bola v plnej výške pokrytá uhradeným preddavkom.

Takéto položky je potrebné na účte dodávateľa vyrovnať – vypárovať.

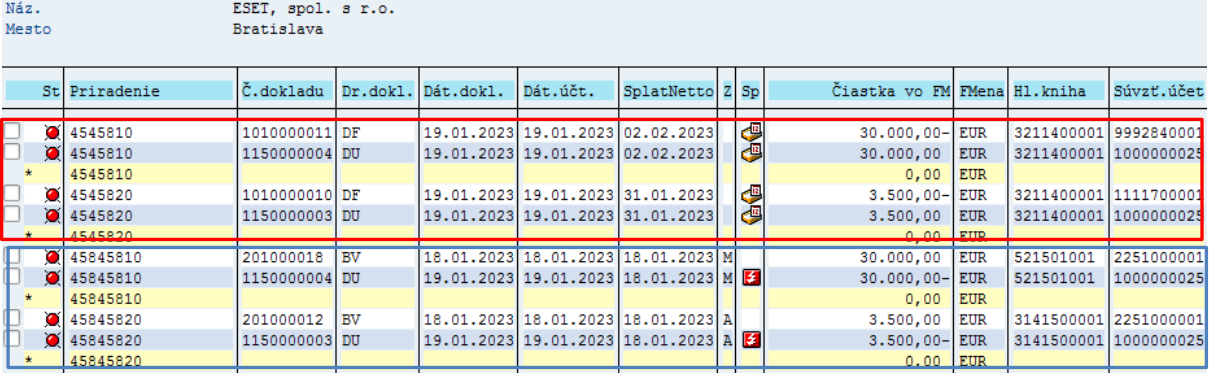

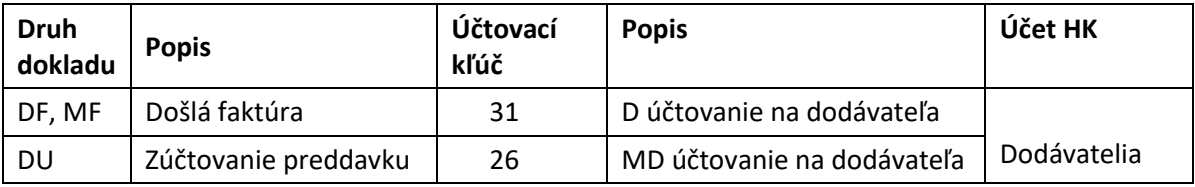

Položky preddavkov po zúčtovaní (viď obr.hore) používateľ vyrovná podľa postupu popísaného v kapitole [4.4](#page-43-0) - Vyrovnanie [jednotlivých položiek dodávateľa –](#page-43-0) .

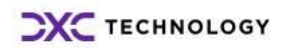

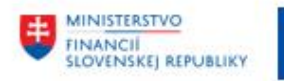

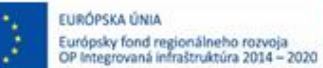

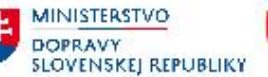

Používateľ vyrovnanie plne uhradených faktúr preddavkom realizuje :

v transakcii : **F-51** – Ostatné - S vyrovnaním" priamym vyvolaním v príkazovom poli alebo cez Užívateľské menu SAP : Finančné účtovníctvo -> Dodávatelia -> Účtovanie -> Ostatné -> F-51 - S vyrovnaním

Používateľ zvolí transakciu a zobrazí sa obrazovka, ktorá sa skladá z troch častí :

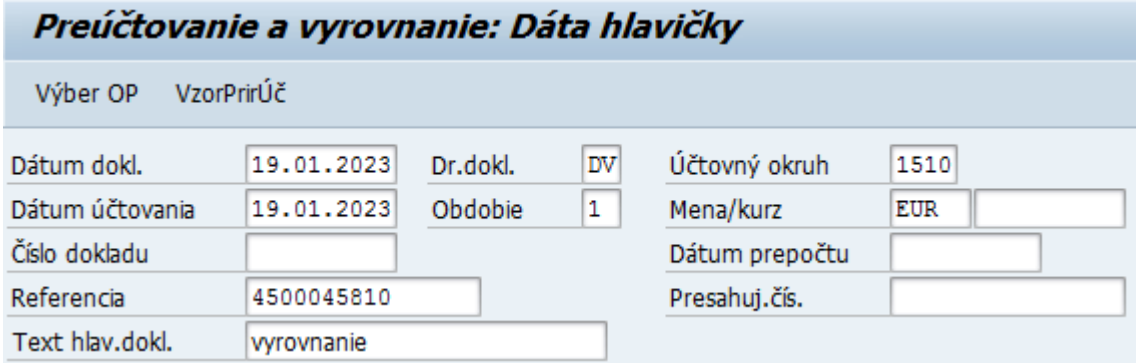

a zadáva údaje :

1. hlavička dokladu

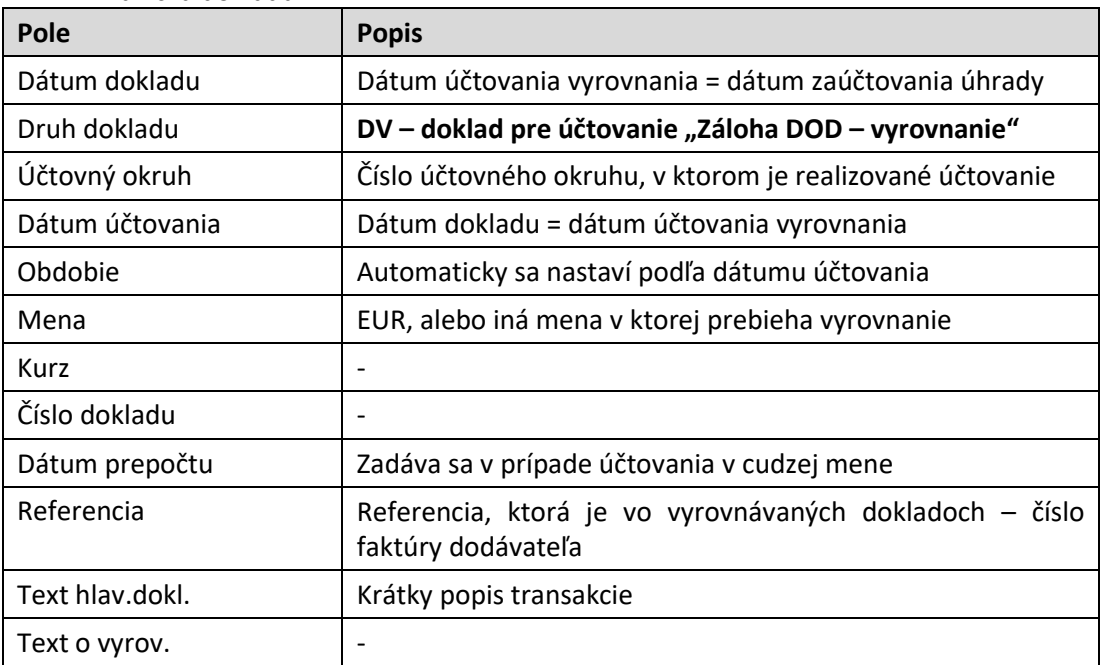

2. výber operácie na spracovanie – používateľ označí voľbu, ktorá je určená na vyrovnávanie položiek

Operácia na spracovanie

O Odoslanie platby

○ Prjem platby

**OD** Dobropis

· Preúčtovanie s vyrovnaním

**Operácia na spracovanie – vyrovnanie položiek** 

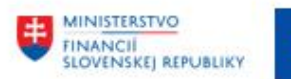

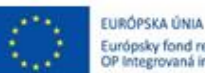

MINISTERSTVO Európsky fond regionálneho rozvoja<br>OP Integrovaná infraštruktúra 2014 – 2020 **DOPRAVY SLOVENSKEJ REPUBLIKY** 

**MINISTERSTVO** INVESTÍCIÍ, REGIONÁLNEHO ROZVOJA<br>A INFORMATIZÁCIE<br>SLOVENSKEJ, REPUBLIKY

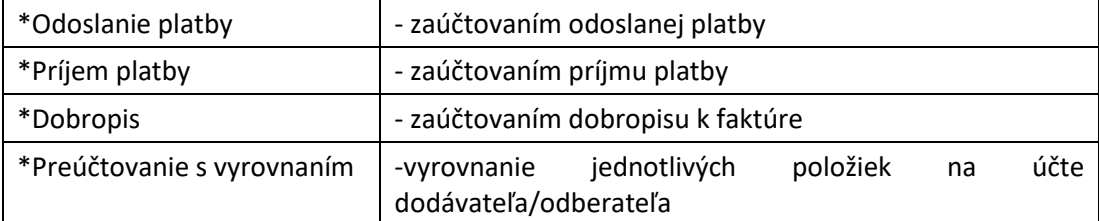

### 3. položky dokladu – používateľ nezadáva.

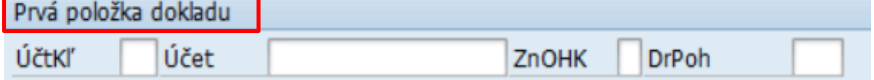

Používateľ zvolí tlačidlo <sup>Výber OP</sup> - Výber OP a zobrazí sa obrazovka s výberovými kritériami, pre výber položiek.

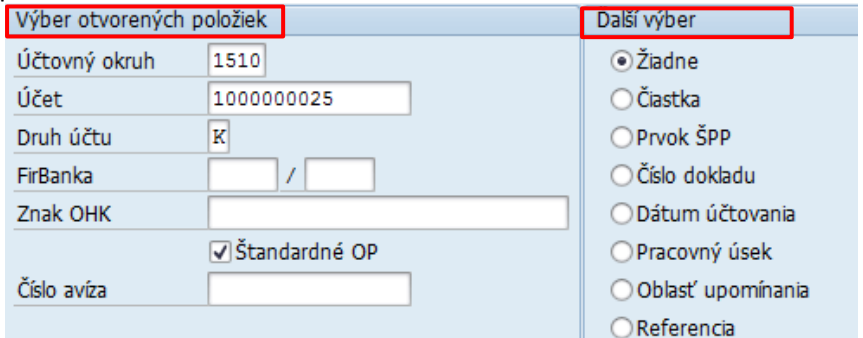

#### Jednotlivé polia používateľ zadáva nasledovne :

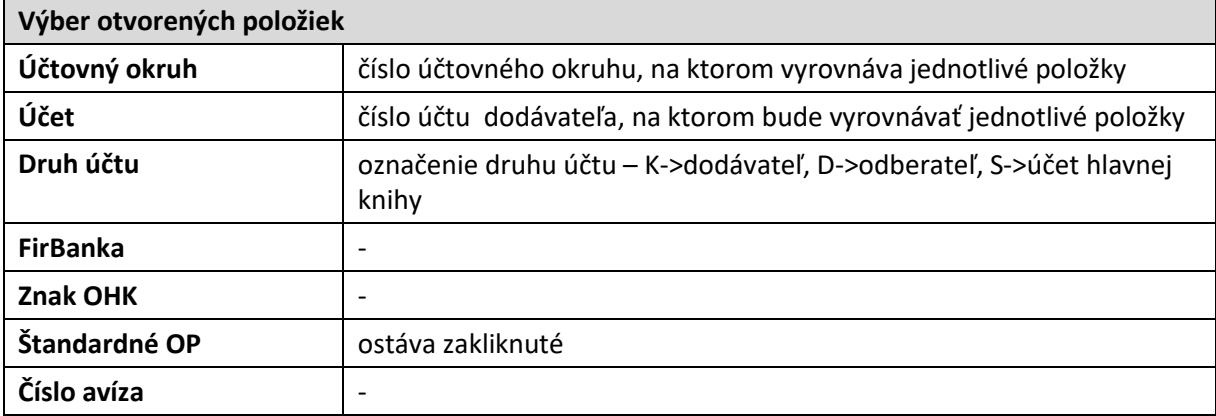

Pre vyrovnanie položiek vynulovaných preddavkov na účte dodávateľa 1000000025 používateľ zvolí tlačidlo Spracovanie OP -Sprac.otvorených položiek.

V obrazovke jednotlivých položiek vyrovnáva položky v režime "Štandard". Čiastočná platba nemá odôvodnenie, nakoľko vyrovnáva položky s nulovým rozdielom.

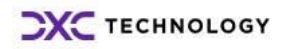

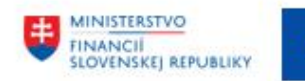

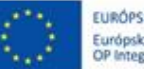

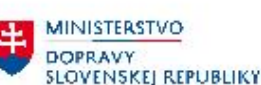

**MINISTERSTVO** INVESTÍCIÍ, REGIONÁLNEHO ROZVOJA<br>A INFORMATIZÁCIE<br>SLOVENSKEJ REPUBLIKY

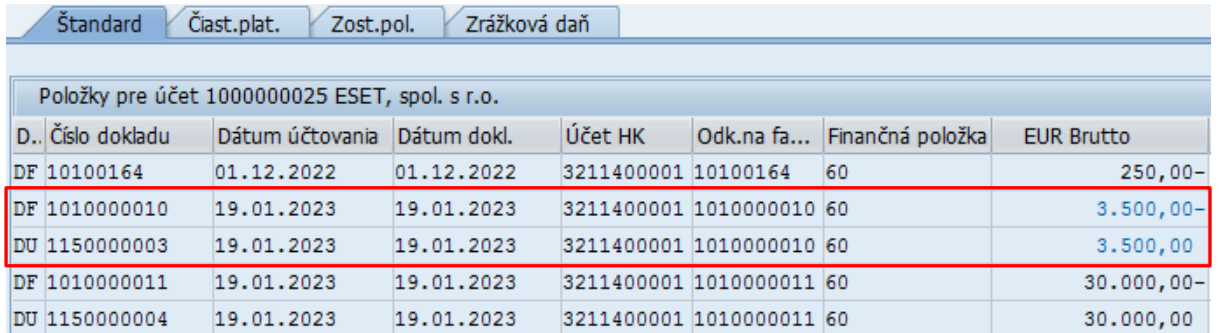

Dvojklikom na vybrané položky označí za aktívne tak, aby boli navzájom priradené súvisiace doklady. Pre vyrovnanie položiek preddavkov sú to doklady DF a DU a súčasne musí byť nulový zostatok

Súčet aktívnych dokladov pre vyrovnanie musí byť nulový. Status spracovania poskytne používateľovi informáciu o nulovom zostatku vyrovnávaných položiek v poli "Nepriradené".

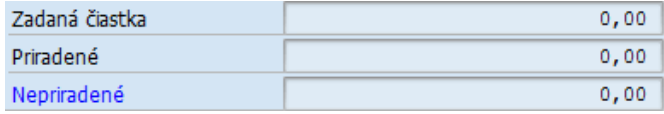

V prípade nulového zostatku zvolí ikonu  $\Box$  - Účtovanie a zaúčtuje doklad o vyrovnaní položiek na účte dodávateľa – otvorené položky faktúra a úhrada preddavkom. Systém vygeneruje hlásenie o vytvorení účtovného dokladu Doklad 1160000002 bol zaúčtovaný v účt. okruhu 1510

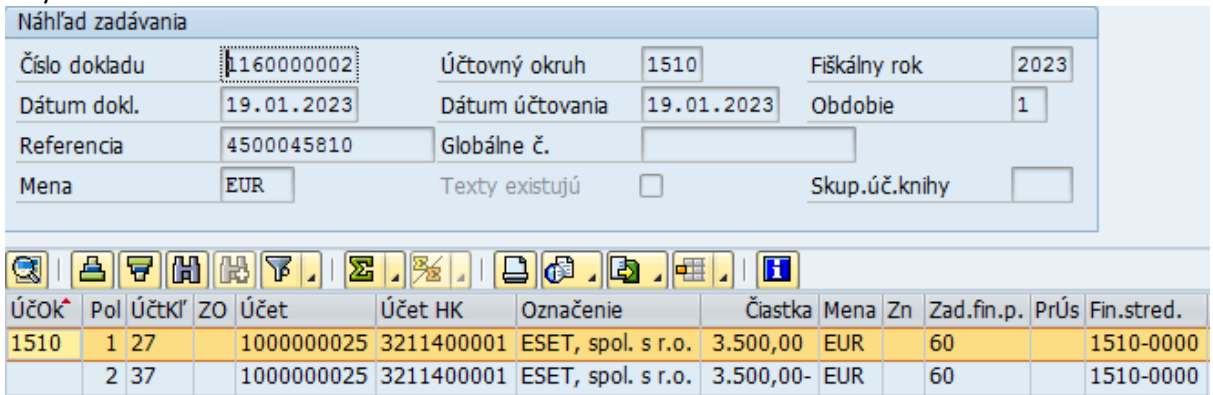

## <span id="page-38-0"></span>**4.2 Vyrovnanie jednotlivých položiek dodávateľa – záväzky (P < F)**

V prípade, že došlá faktúra dodávateľa je vyššia ako bol uhradený preddavok, po procese zúčtovania preddavku (preddavku vo väzbe na objednávku alebo preddavku mimo objednávku) ostávajú na účte dodávateľa – účet 321AE nevyrovnané položky.

Na účte dodávateľa sú vykazované z obchodného prípadu nasledovné otvorené položky

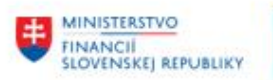

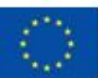

MINISTERSTVO **DOPRAVY SLOVENSKEJ REPUBLIKY** 

**MINISTERSTVO** INVESTÍCIÍ, REGIONÁLNEHO ROZVOJA<br>A INFORMATIZÁCIE<br>SLOVENSKEJ, REPUBLIKY

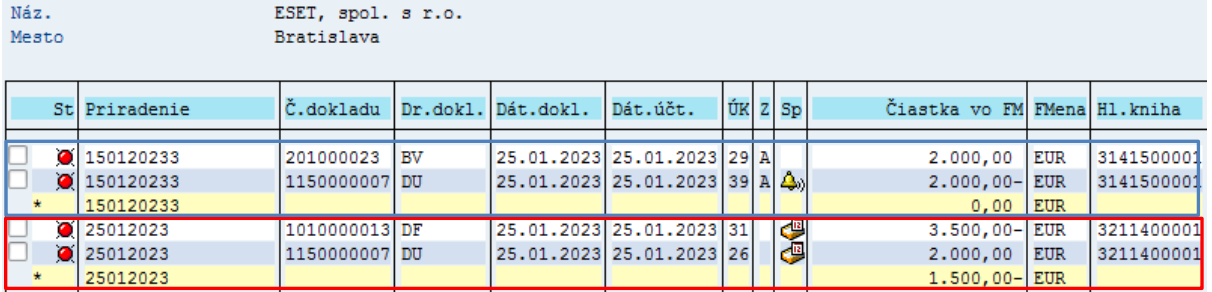

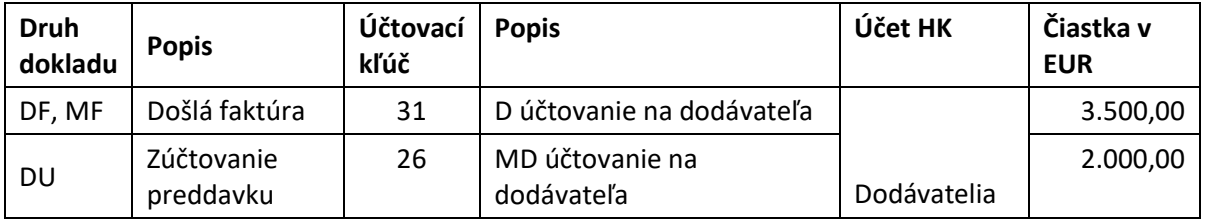

Položky preddavku po zúčtovaní (viď obr.hore) používateľ vyrovná podľa postupu popísaného v kapitole [4.4](#page-43-0) - Vyrovnanie [jednotlivých položiek dodávateľa –](#page-43-0) .

V prípade, že došlá faktúra je **uhrádzaná z výdavkového účtu** je potrebné skontrolovať proces záväzkovania faktúry. V procese účtovania faktúra bola zablokovaná na odoslanie do ŠP (záväzkovanie) je potrebné upraviť blokovanie faktúry. <sup>5</sup>

Odblokovanie faktúry a spustenie procesu záväzkovania používateľ zrealizuje nasledovne.

V transakcii "FBL1n – prehľad jednotlivých položiek" alebo v transakcii "FB03 – Zobrazenie účtovného dokladu", dvojklikom zvolí riadok dodávateľa (účtovný kľúč 31).

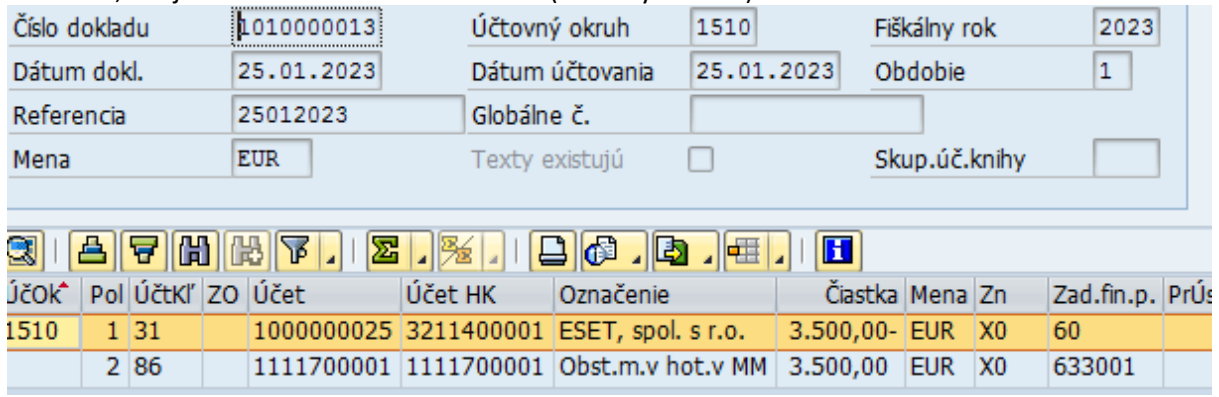

Dostane sa do detailu účtovného dokladu, zvolí ikonu - Zmena účtovného dokladu a

**<sup>.</sup>** <sup>5</sup> ak bude zvyšok faktúry po zúčtovaní preddavku uhrádzaný z bežného alebo samostatného účtu, proces záväzkovania nie je potrebný

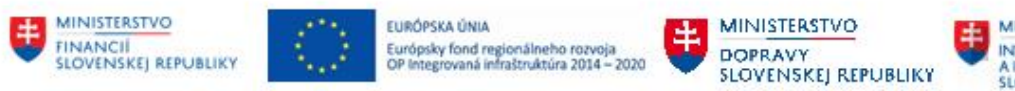

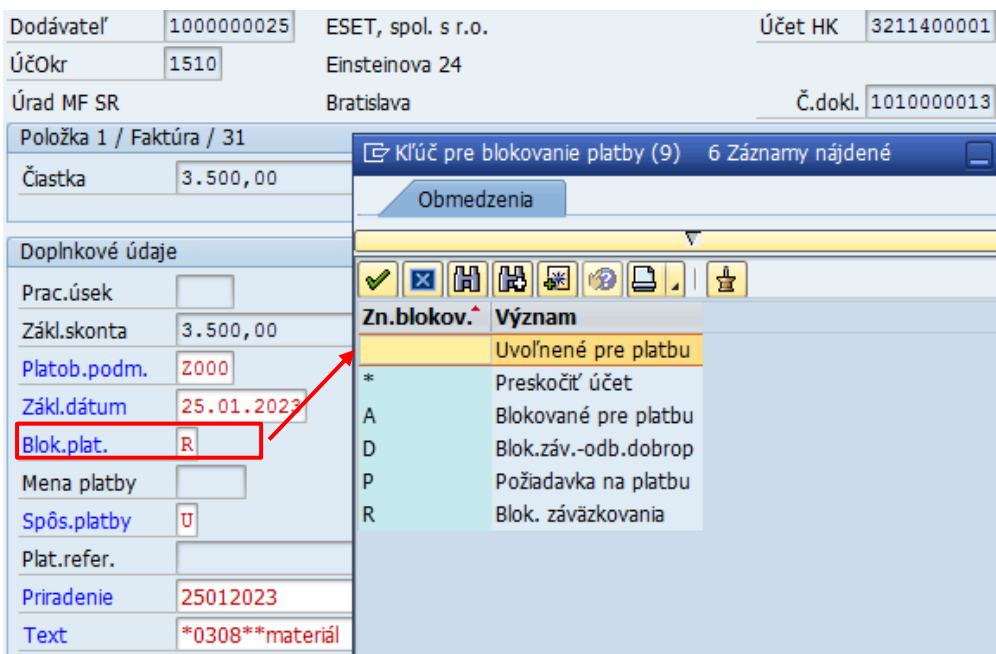

v poli "Blok.platby" zmení hodnotu "R"- Blok. záväzkovania na " "-Uvoľnené pre platbu. Pokiaľ je to potrebné používateľ upraví aj **splatnosť záväzku** tak, aby bolo možné založiť záväzok v ŠP<sup>6</sup>

Zmeny v účtovnom doklade používateľ uloží ikonou  $\Box$  - uloženie.

Proces záväzkovania spustí transakciou "ZAVFI" – aktualizácia záväzku/vytvorenie záväzkov pre FI<br>Aktualizácia/Vytvorenie záväzkov pre FI doklad

Bola spustená aktualizácia Záväzkov pre: 1010000013 doklad Počet vybraných dokladov: 1

Následne používateľ skontroluje proces záväzkovania v transakcii "ZFRC1 – Prehľad ID záväzkov pre položky dokladu FI"

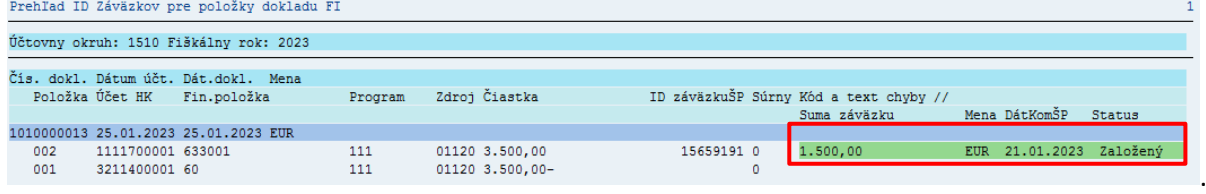

Do procesu záväzkovania bola prebratá len zvyšková hodnota faktúry – hodnota 1.500,00 EUR.

Pokladom pre realizáciu úhrady zvyšku faktúry je potrebné pripraviť platobný príkaz. Používateľ pripraví podklady pre úhradu v transakcii "F110 – Automatický platobný styk". Jednotlivé kroky prípravy platobného príkazu realije nasledovne :

| Vstupná   | Deň vykonania | 25.01.2023      | Deň<br>vykonania |
|-----------|---------------|-----------------|------------------|
| obrazovka | Identifikácia | DS <sub>2</sub> | platobného behu  |
|           |               |                 | Identifikácia    |

<sup>6</sup> faktúra bola založená so splatnosťou Z000 – ihneď, záväzok bude splatný 25.1.2023

**.** 

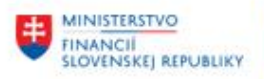

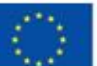

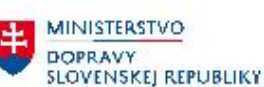

MINISTERSTVO INVESTÍCIÍ, REGIONÁLNEHO ROZVOJA<br>A INFORMATIZÁCIE<br>SLOVENSKEJ, REPUBLIKY

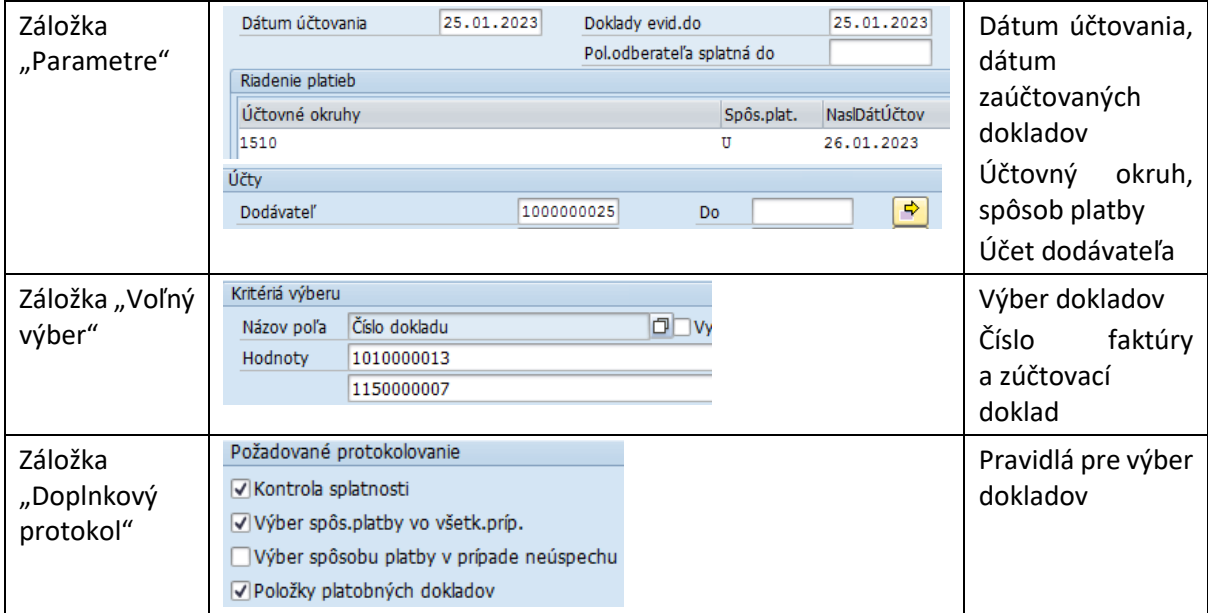

Po uložení ikonou  $\frac{25}{12}$ Návrh | - Zaradenie návrh do plánu, spustí generovanie platobného návrhu. Súčasťou platobného návrhu sú položky

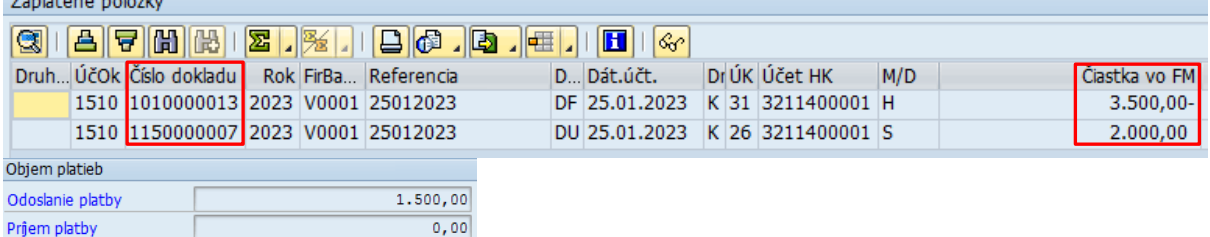

Faktúra v pôvodnej hodnote -> 3.500,00 EUR

Zúčtovací doklad -> 2.000,00 EUR

Po kontrole dát ikonou  $\frac{25}{25}$ Chod platby - Zaradenie chodu platby do plánu<br> **D** Chod platieb bol vykonaný

Účtovné zákazky: 1 vytvorené, 1 vybavené

Spracovanie platobného príkazu je ukončené vygenerovaním informácie v doklade Platobný príkaz vytvorený po vygonorovaním čísla platobného príkazu.

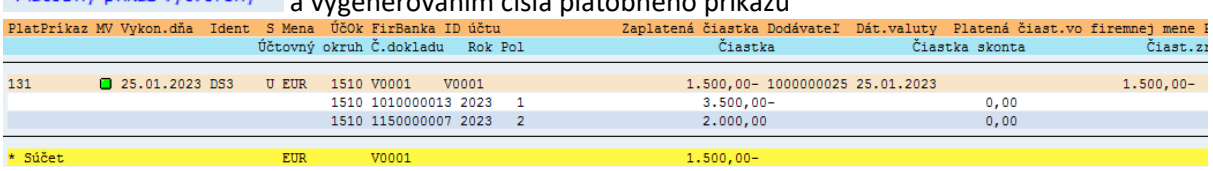

Po spracovaní a vygenerovaní platobného príkazu používateľ v transakcii "ZFRC3 – Vytvorenie platobného média do ŠP"

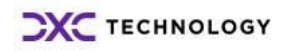

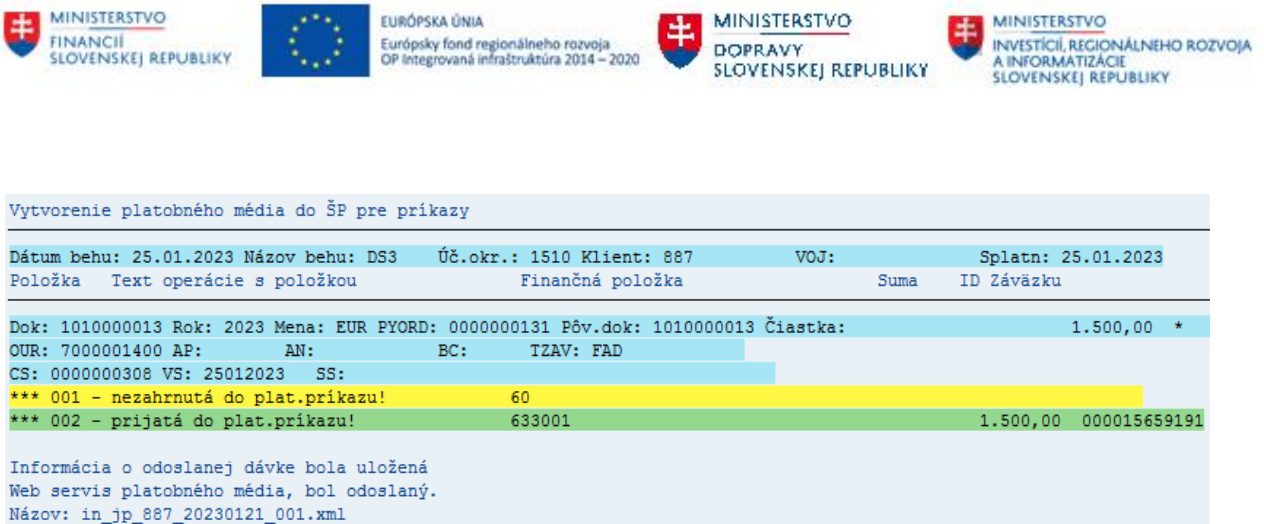

*(Bližší popis procesu spracovania, kontroly záväzkov a prípravy platobného príkazu je súčasťou príručky "CES\_M18\_Príručka používateľa\_Odoslanie platby").*

## <span id="page-42-0"></span>**4.3 Vyrovnanie jednotlivých položiek dodávateľa – záväzky (P > F)**

Pokiaľ dodávateľ požadoval vyšší preddavok na dodávku a došlá faktúra bola v nižšej čiastke na účte dodávateľa ostáva otvorený preddavok.

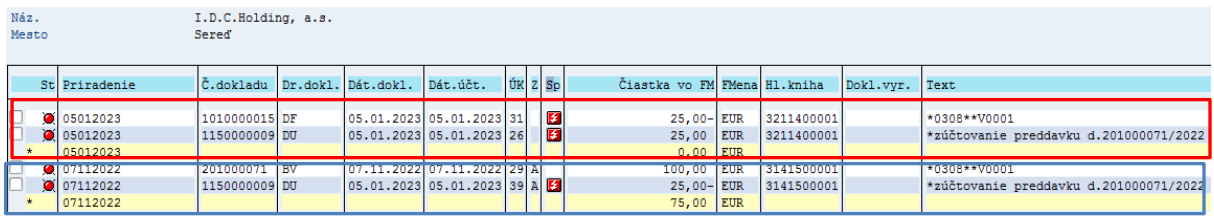

Položka faktúry a zúčtovaného preddavku môže byť vypárovaná spôsobom popísaným v kapitole [4.1](#page-35-1) - [Vyrovnanie jednotlivých položiek](#page-35-1) dodávateľa – záväzky (P = F.

Položky preddavku po zúčtovaní používateľ vysporiada podľa postupu popísaného v kapitole [4.4](#page-43-0) -Vyrovnanie [jednotlivých položiek dodávateľa –](#page-43-0) .

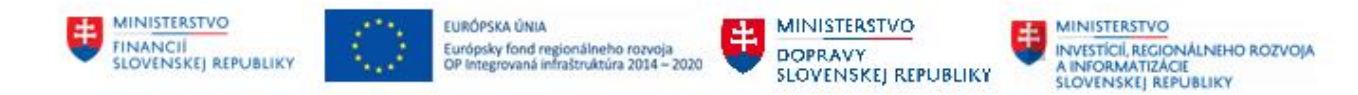

## <span id="page-43-0"></span>**4.4 Vyrovnanie jednotlivých položiek dodávateľa – preddavky**

V prípade použitia preddavkov k došlej faktúre dochádza k preúčtovaniu hodnoty preddavku na účet dodávateľa, ale položky nie sú navzájom vyrovnané. Tzn. na účte dodávateľa – účte hlavnej knihy 314 AE (alebo 051 AE, 052 AE) položky preddavkov sú síce vynulované, ale nie vypárované.

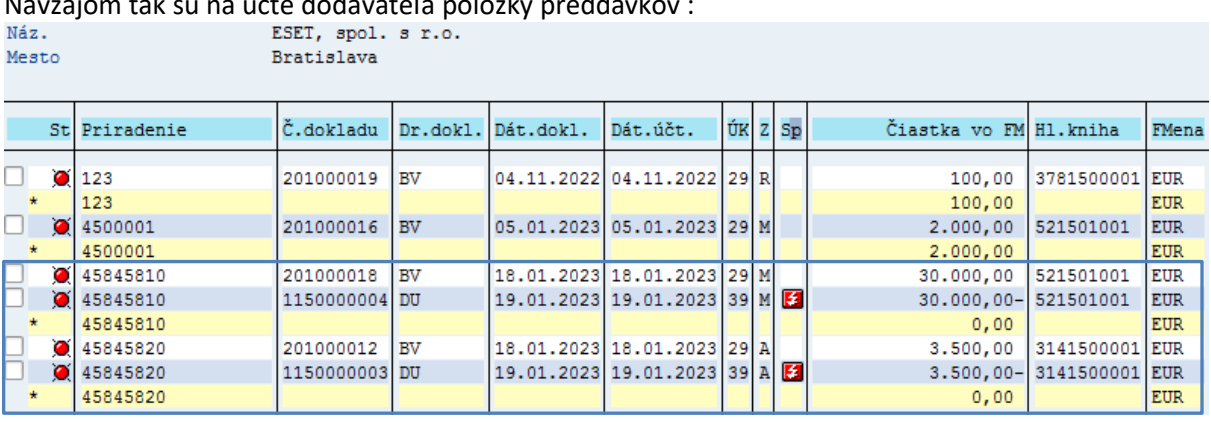

Navzájom tak sú na účte dodávateľa položky preddavk

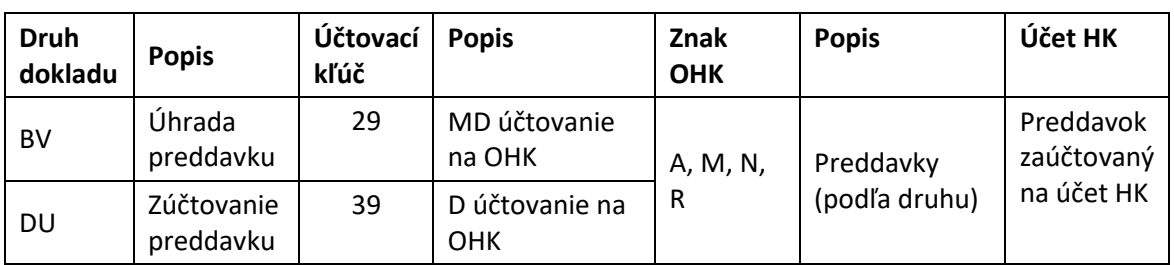

Používateľ vyrovnanie plne použitých preddavkov realizuje :

v transakcii : **F-51** – Ostatné - S vyrovnaním" priamym vyvolaním v príkazovom poli alebo cez Užívateľské menu SAP : Finančné účtovníctvo -> Dodávatelia -> Účtovanie -> Ostatné -> F-51 - S vyrovnaním.

Používateľ zvolí transakciu a zobrazí sa obrazovka, ktorá sa skladá z troch častí :

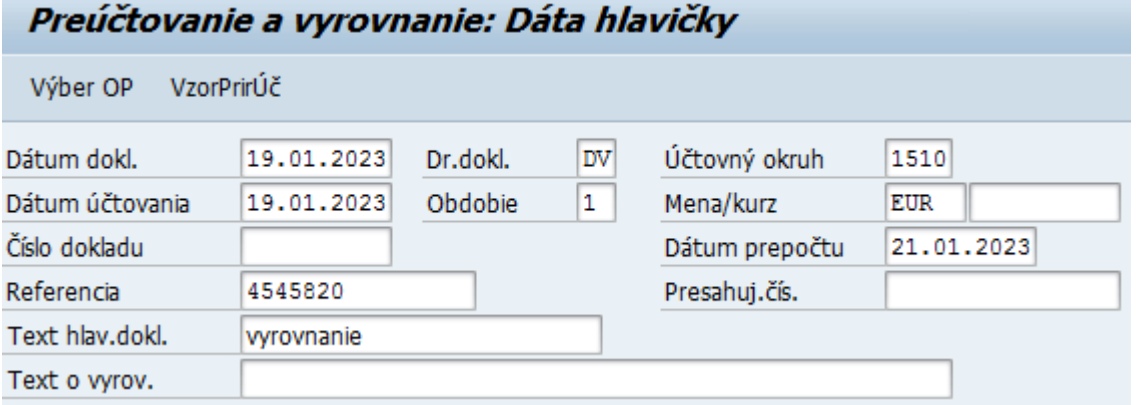

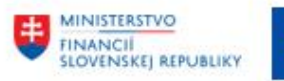

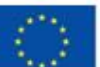

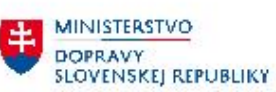

MINISTERSTVO<br>INVESTÍCIÍ, REGIONÁLNEHO ROZVOJA<br>SLOVENSKEJ REPUBLIKY

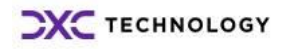

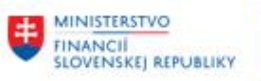

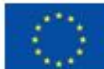

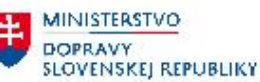

MINISTERSTVO INVESTÍCIÍ, REGIONÁLNEHO ROZVOJA<br>A INFORMATIZÁCIE<br>SLOVENSKEJ REPUBLIKY

#### a zadáva údaje :

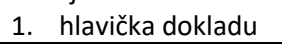

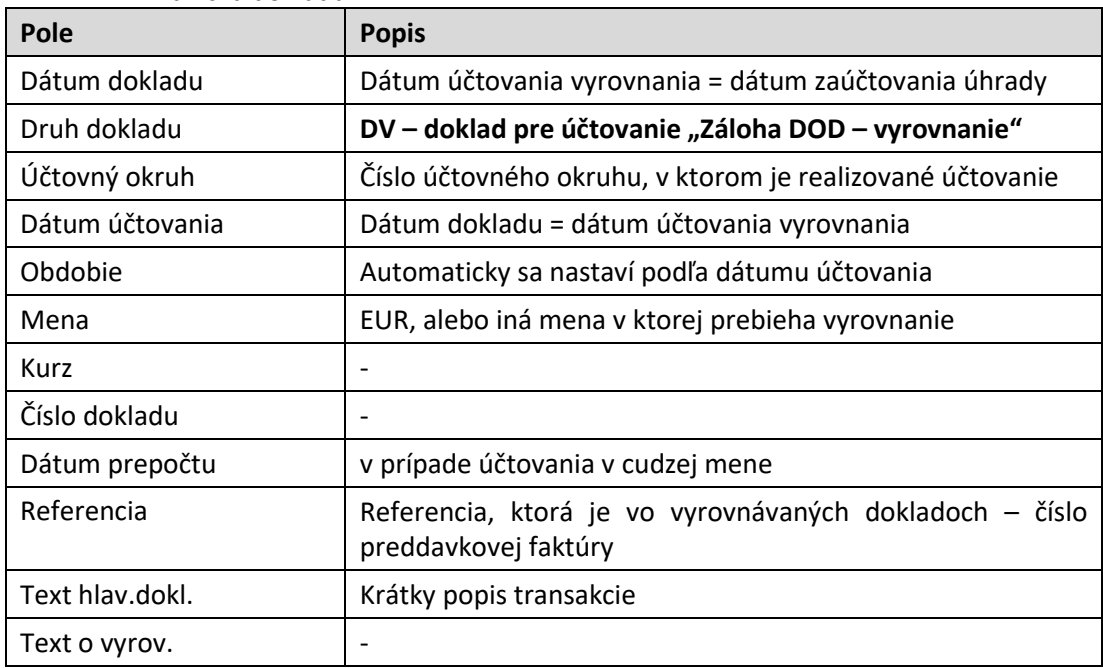

2. výber operácie na spracovanie – používateľ označí voľbu, ktorá je určená na vyrovnávanie

položiek<br>Operácia na spracovanie

O Odoslanie platby

○ Prjem platby

**O** Dobropis

· Preúčtovanie s vyrovnaním

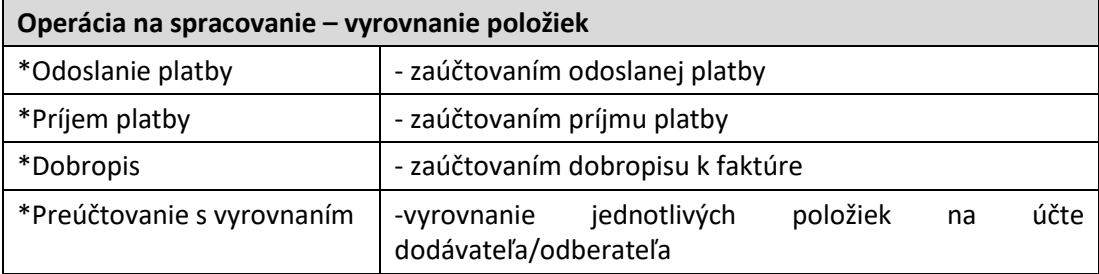

#### 3. položky dokladu – používateľ nezadáva.

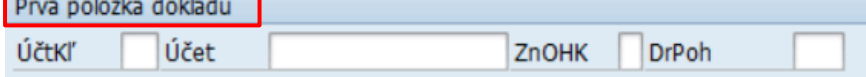

Používateľ zvolí tlačidlo Výber OP - Výber OP a zobrazí sa obrazovka s výberovými kritériami, pre výber položiek.

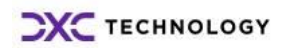

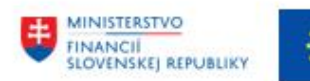

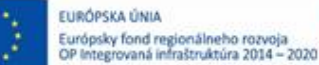

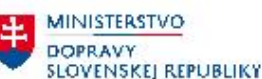

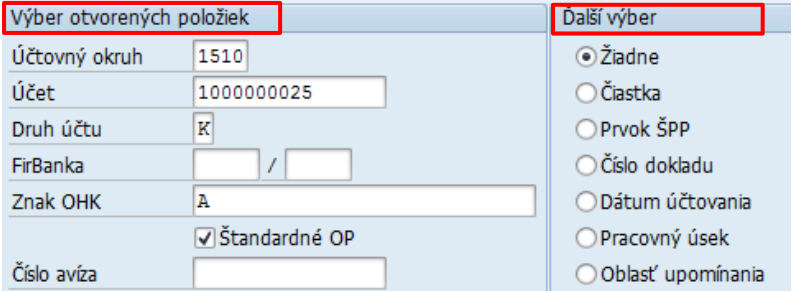

Jednotlivé polia používateľ zadáva nasledovne :

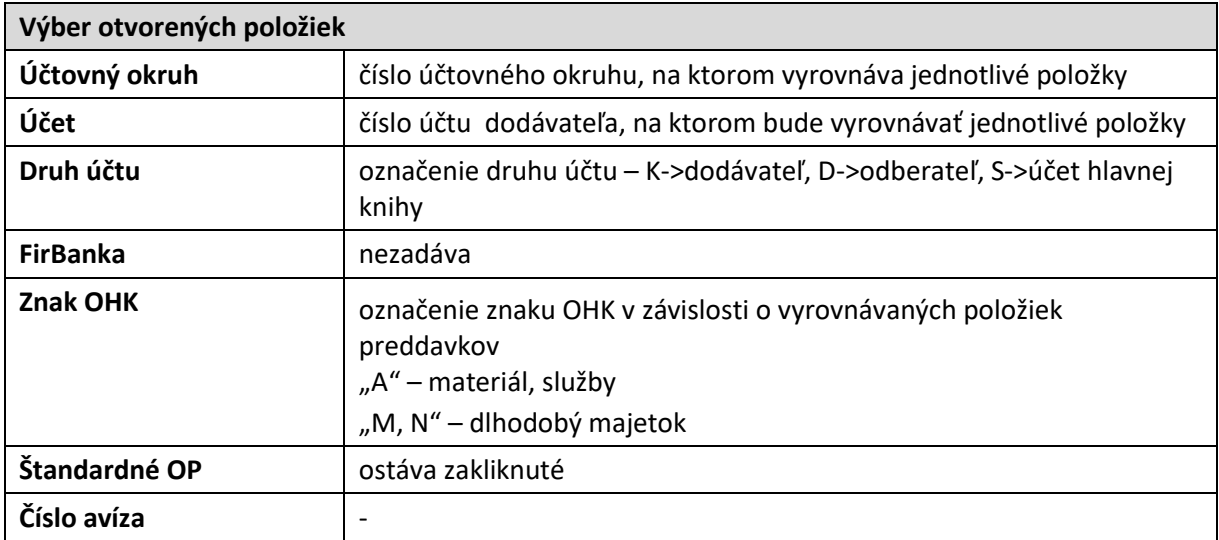

Pre vyrovnanie položiek vynulovaných preddavkov na účte dodávateľa 1000000025 používateľ zvolí tlačidlo Spracovanie OP -Sprac.otvorených položiek.

V obrazovke jednotlivých položiek vyrovnáva položky v režime "Štandard". Čiastočná platba nemá odôvodnenie, nakoľko vyrovnáva položky s nulovým rozdielom.

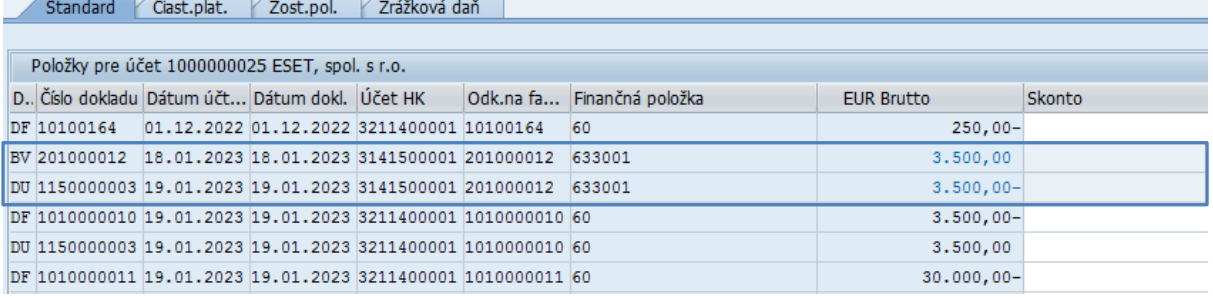

Ak sú položky označené na šedo, nie je ich možné vyrovnávať. Dvojklikom na vybrané položky označí za aktívne tak, aby boli navzájom priradené súvisiace doklady. Pre vyrovnanie položiek preddavkov sú to doklady BV a DU a súčasne musí byť nulový zostatok

Súčet aktívnych dokladov pre vyrovnanie musí byť nulový. Status spracovania poskytne používateľovi informáciu o nulovom zostatku vyrovnávaných položiek v poli "Nepriradené".

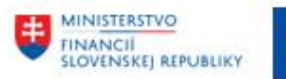

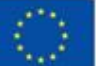

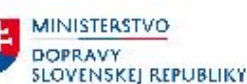

**MINISTERSTVO** INVESTÍCIÍ, REGIONÁLNEHO ROZVOJA<br>A INFORMATIZÁCIE<br>SLOVENSKEJ, REPUBLIKY

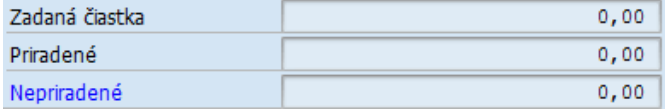

V prípade nulového zostatku zvolí ikonu  $\Box$  - Účtovanie a zaúčtuje doklad o vyrovnaní položiek na účte dodávateľa – preddavkov (preddavky na služby, materiál). Systém vygeneruje hlásenie o vytvorení účtovného dokladu V Doklad 1160000001 bol zaúčtovaný v účt.okruhu 1510

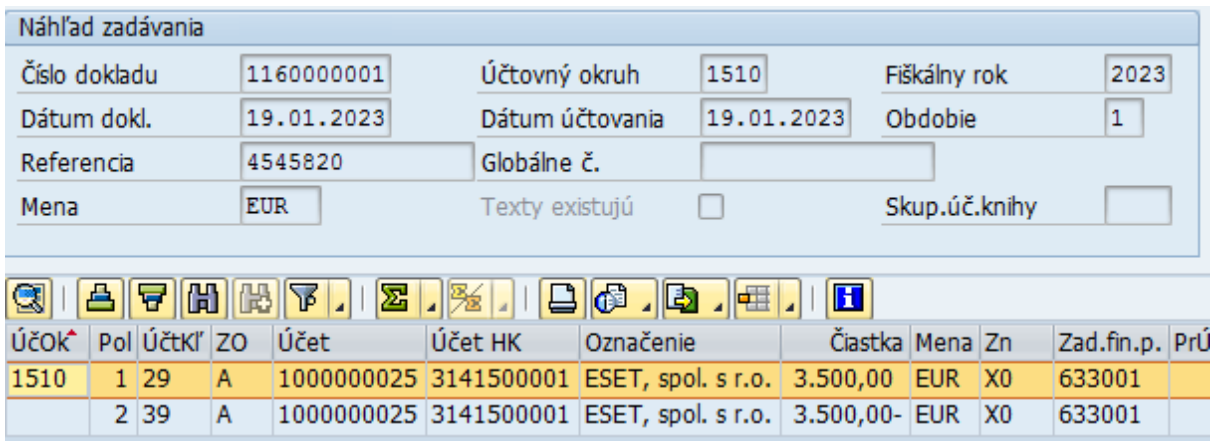

Spracovávané položky na účte dodávateľa sa v prehľadových reportoch zobrazia ako vyrovnané položky.

Týmto spôsobom je možné vyrovnať :

- položky preddavkov k došlým faktúram, ktoré boli preddavkom uhradené len čiastočne (prípad P < F)
- položky preddavkov k došlým faktúram, ktoré boli preddavkom uhradené v plnej výške  $(pr$ ípad  $P = F$

V prípade, že preddavok bol uhradený vo vyššej čiastke ako bola zaúčtovaná došlá faktúra (prípad P> F), po vyrovnaní ostávajú na účte dodávateľa uhradený preddavok a čiastočné zúčtovanie preddavku. Položky nebudú nijak zúčtovávané do zvyškovej položky, ostávajú na účte ako jednotlivé položky do zaúčtovania ďalšej dodávateľskej faktúry alebo vrátenia finančných prostriedkov od dodávateľa.<br>Nesto sereď sereď

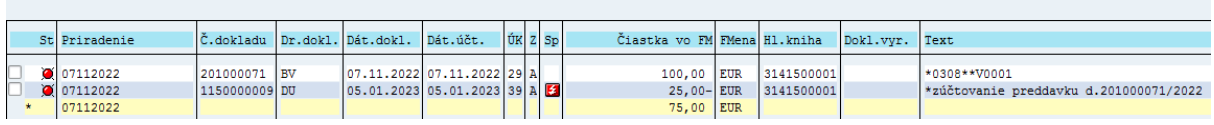

**Položky preddavkov bez väzby na objednávku**, ktoré boli zúčtované k došlej faktúre sú vyrovnané na účte už počas procesu zúčtovania, nie je ich potrebné vyrovnávať spôsobom popisovaným v tejto kapitole.

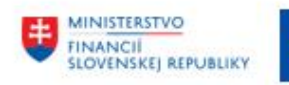

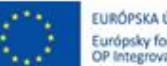

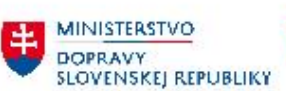

MINISTERSTVO<br>INVESTÍCIÍ, REGIONÁLNEHO ROZVOJA<br>SLOVENSKEJ, REPUBLIKY

# <span id="page-48-0"></span>**4.5 Prehľad jednotlivých krokov pri zúčtovaní preddavku**

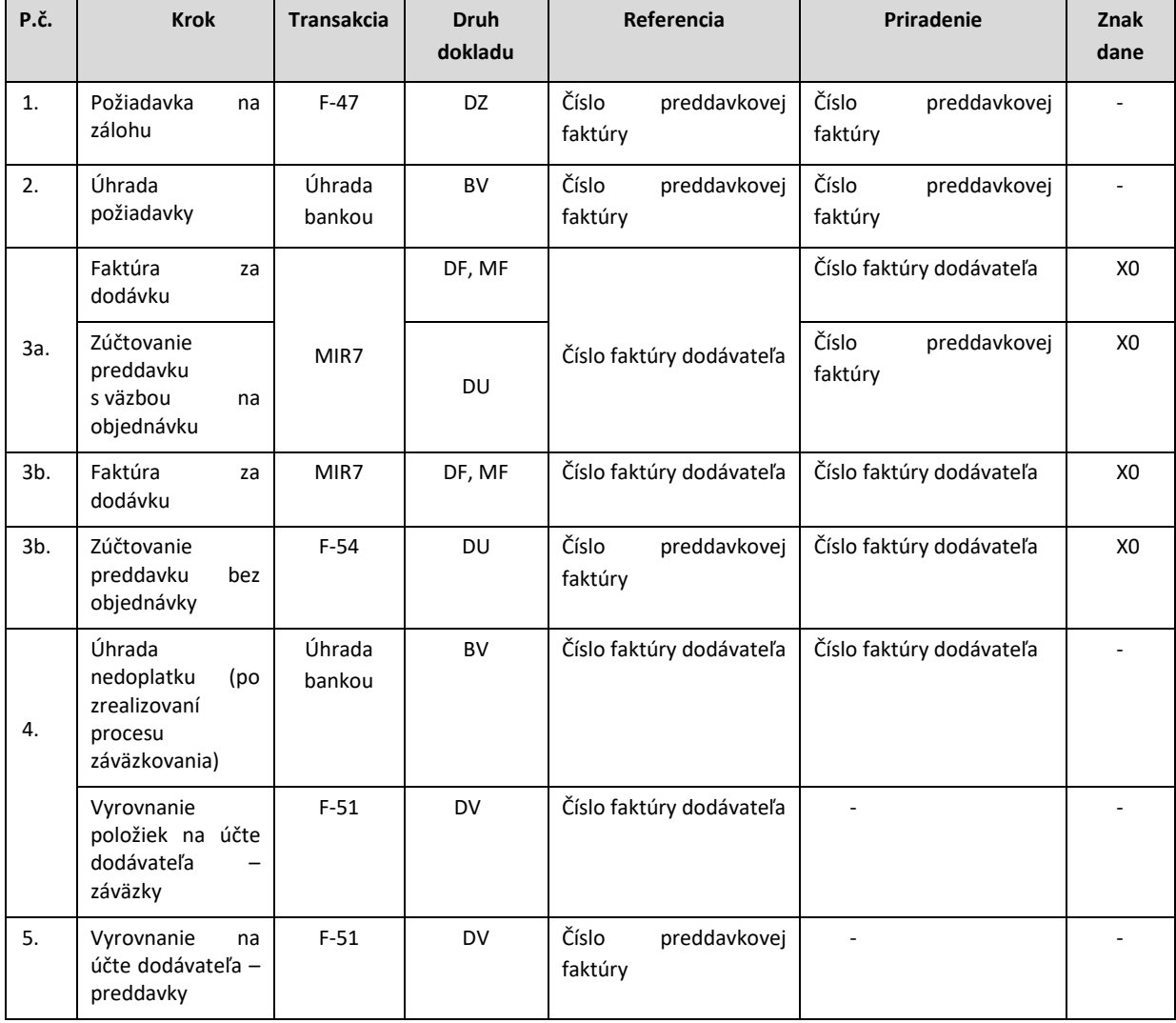

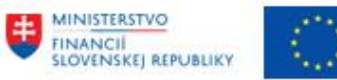

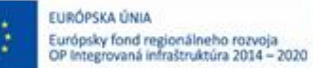

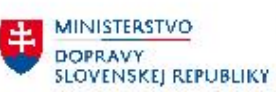

MINISTERSTVO<br>INVESTÍCIÍ, REGIONÁLNEHO ROZVOJA<br>SLOVENSKEJ, REPUBLIKY

# <span id="page-49-0"></span>**5 Prílohy**

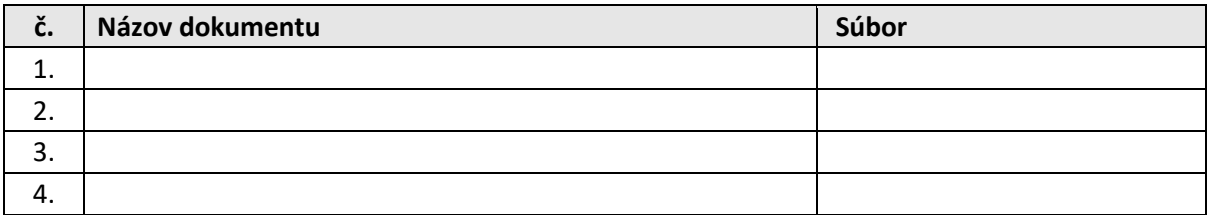

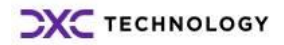